- 1. Configure the sensor's IP address using the VPN and IDS Visio. Configure the sensor to allow HTTPS access to the ACS/CA server. You may also use your home/work network. This server also runs IEV.
- 2. Configure the clock to use the current time. Set the time to Pacific Standard Time and allow for the sensor to automatically change the clock for daylight savings time. Clear all old events to make sure your logs are not timestamped improperly.
- 3. Configure the sensor to get NTP from R13.
- 4. Create an account that can tune signatures but cannot change the sensor's IP addresses or allowed hosts.
- 5. Create an account that can view configuration and events, but cannot make any configuration changes.
- 6. Create an account that can be used for specific troubleshooting purposes. This account cannot be allowed to logon to IDM.
- 7. Connect to IDM using HTTPS on port 8043.
- 8. Configure RSA authentication for SSH. Only allow clients that know the key to connect using SSH.
- 9. Tune the sensor so that you will see if the sensor is having performance problems. Specifically, if packets are being dropped.
- 10. Tune the sensor so that no alarms will be generated from hosts on the 66.124.87.40 network. This network includes hosts from .41 - .45.
- 11. You are getting several "WWW Solaris AnswerBook 2 attack" false positives from 66.124.87.41-45 network. Disable this signature from this specific network.
- 12. Increase the Active Perl PerlIS.dll Buffer Overflow to high priority.
- 13. Create a custom signature that detects when the text string "testattack" is typed in a Telnet session.
- 14. Configure the router at 192.168.1.254 to shun this connection or host.
- 15. Configure the sensor to update its signatures automatically. The ACS/CA server also runs FTP and has the latest signatures.

### Question 1.

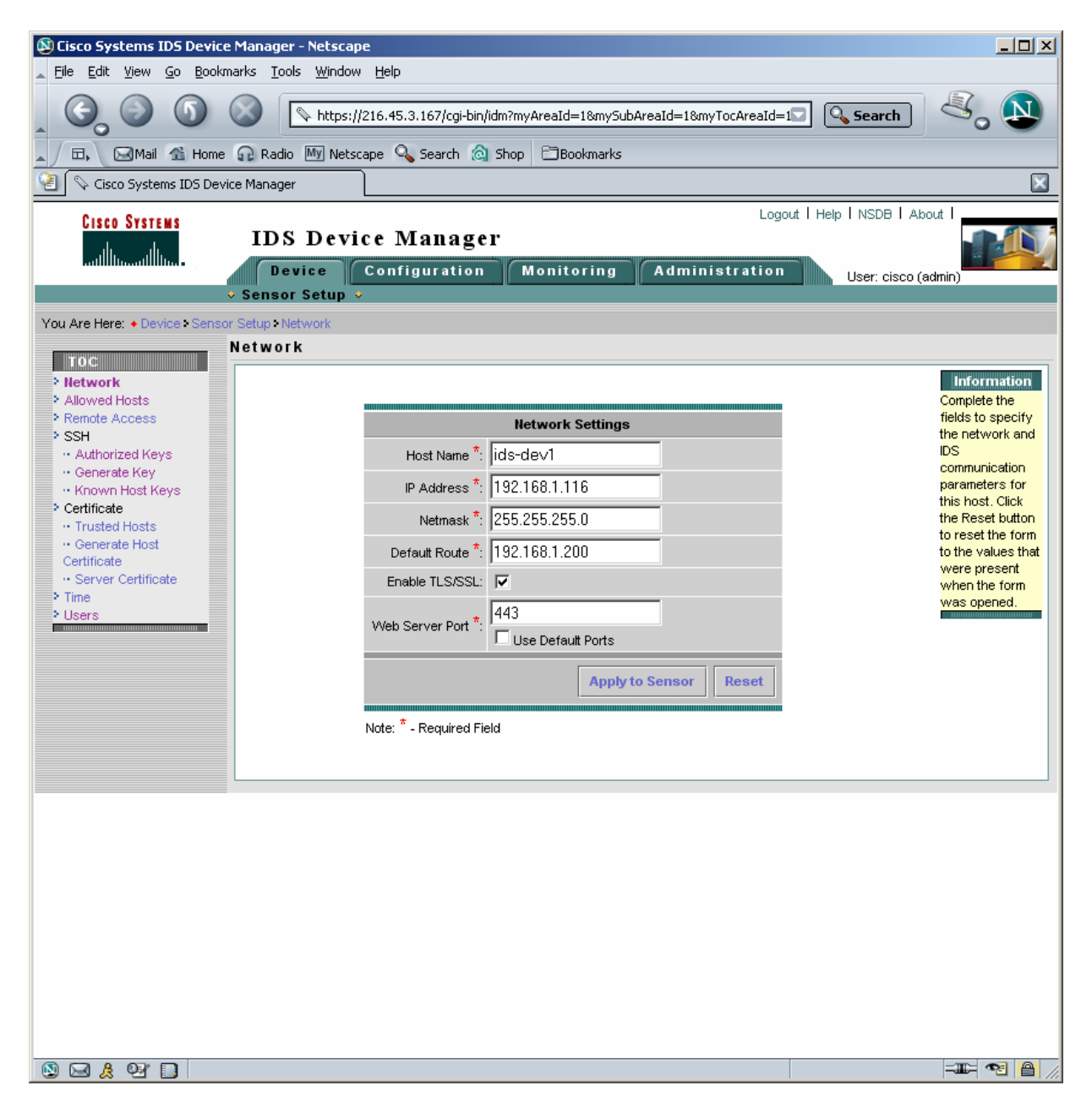

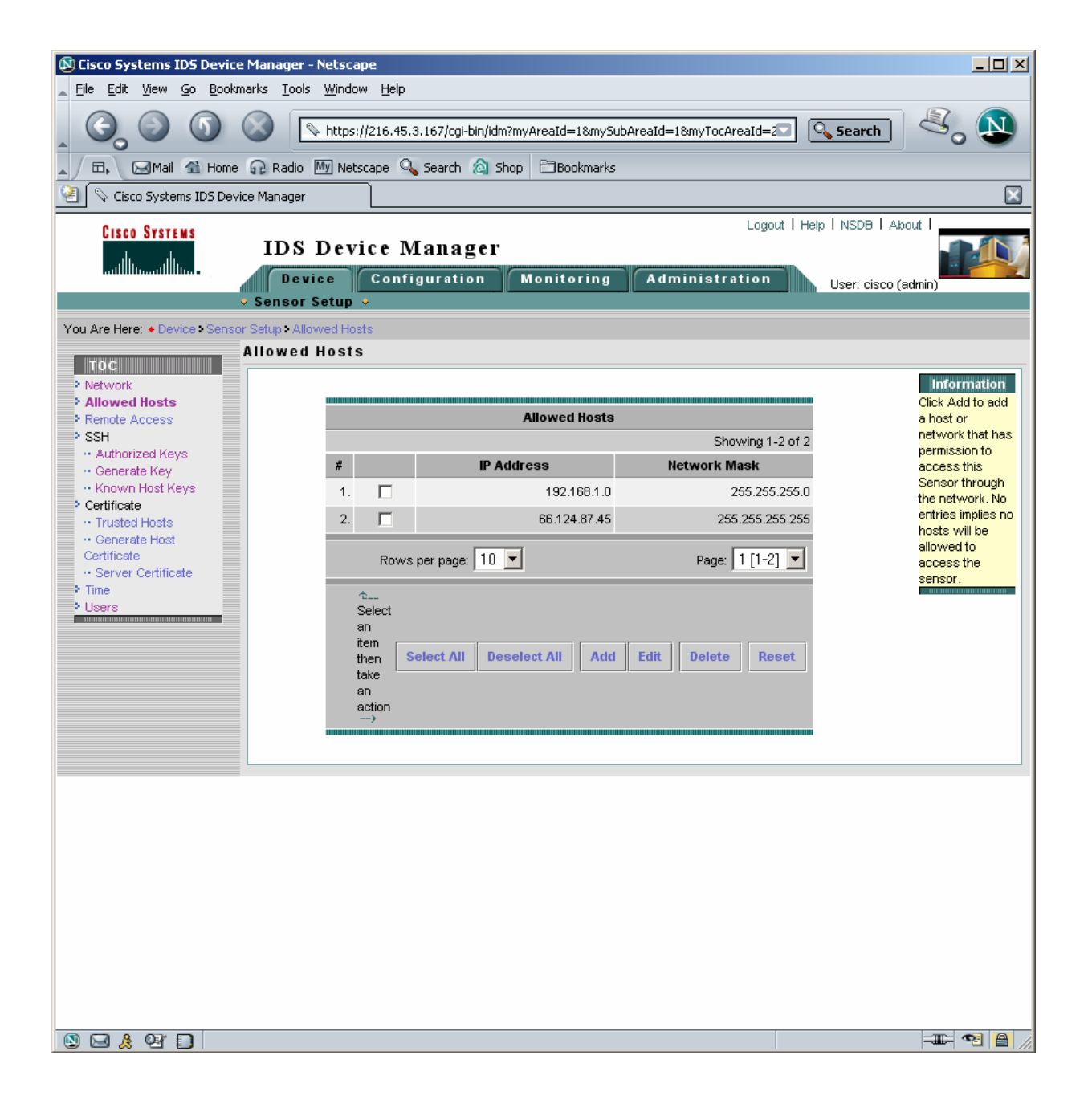

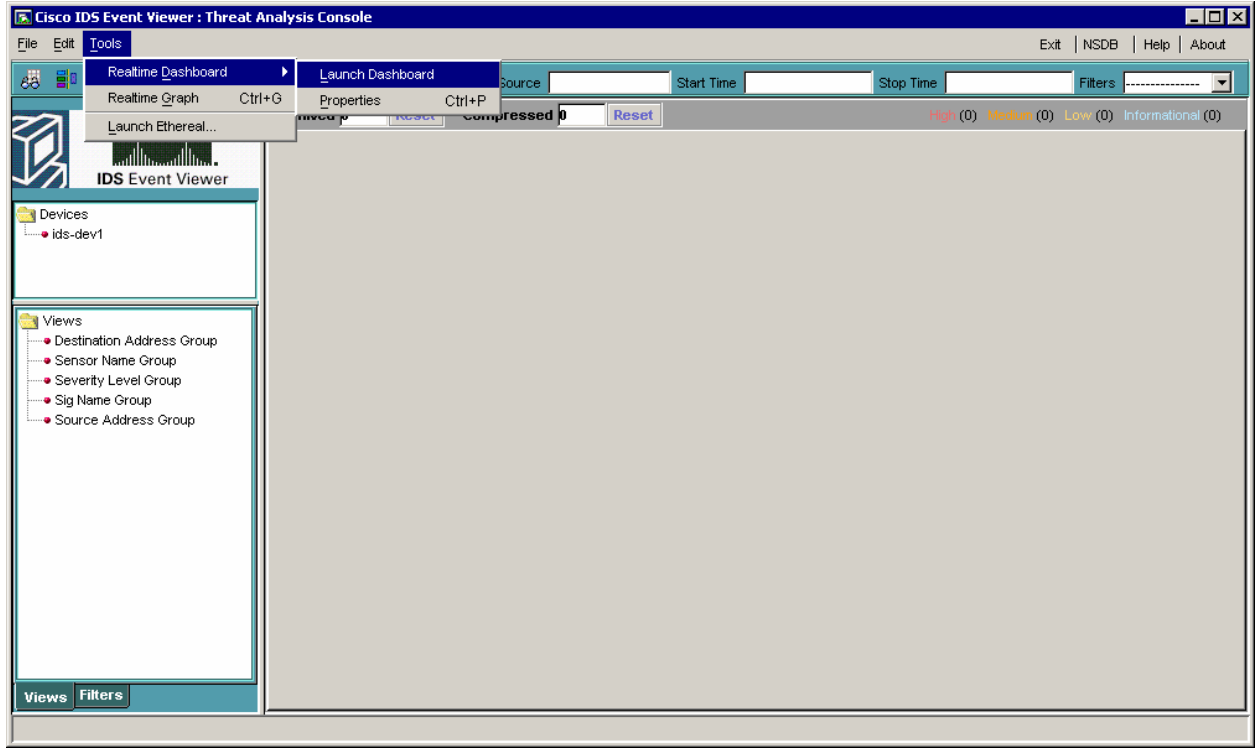

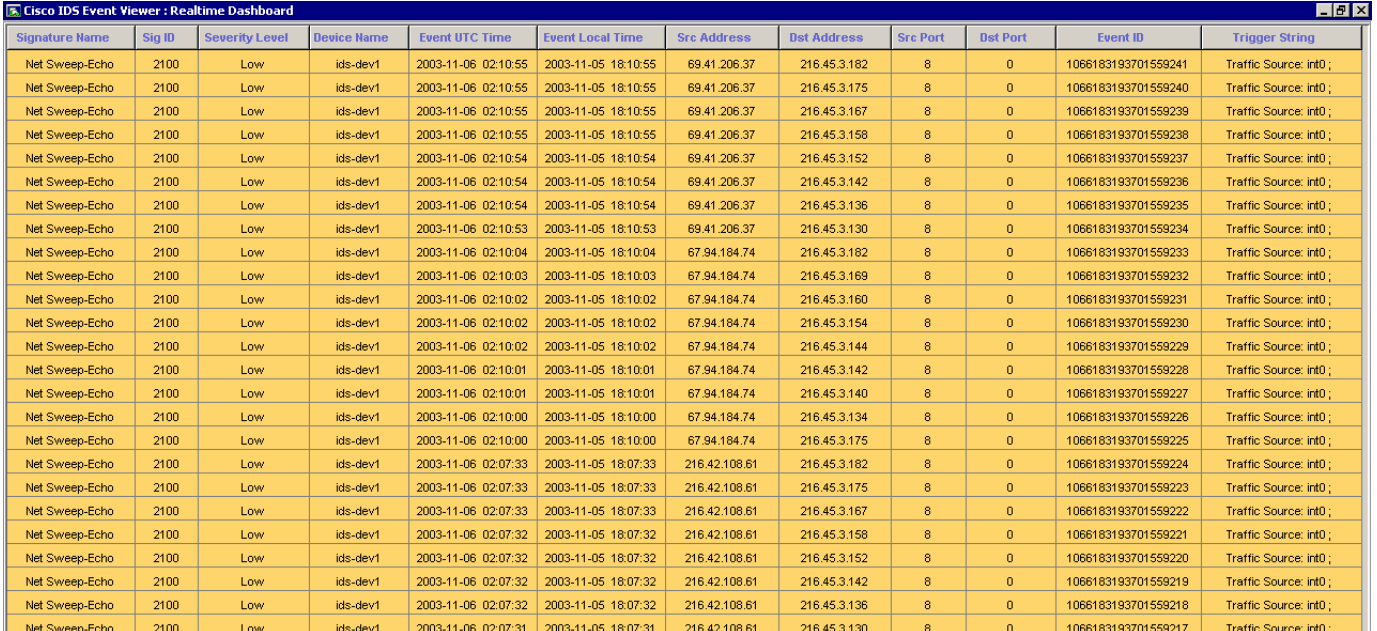

Pause Resume Reconnect

# Question 2.

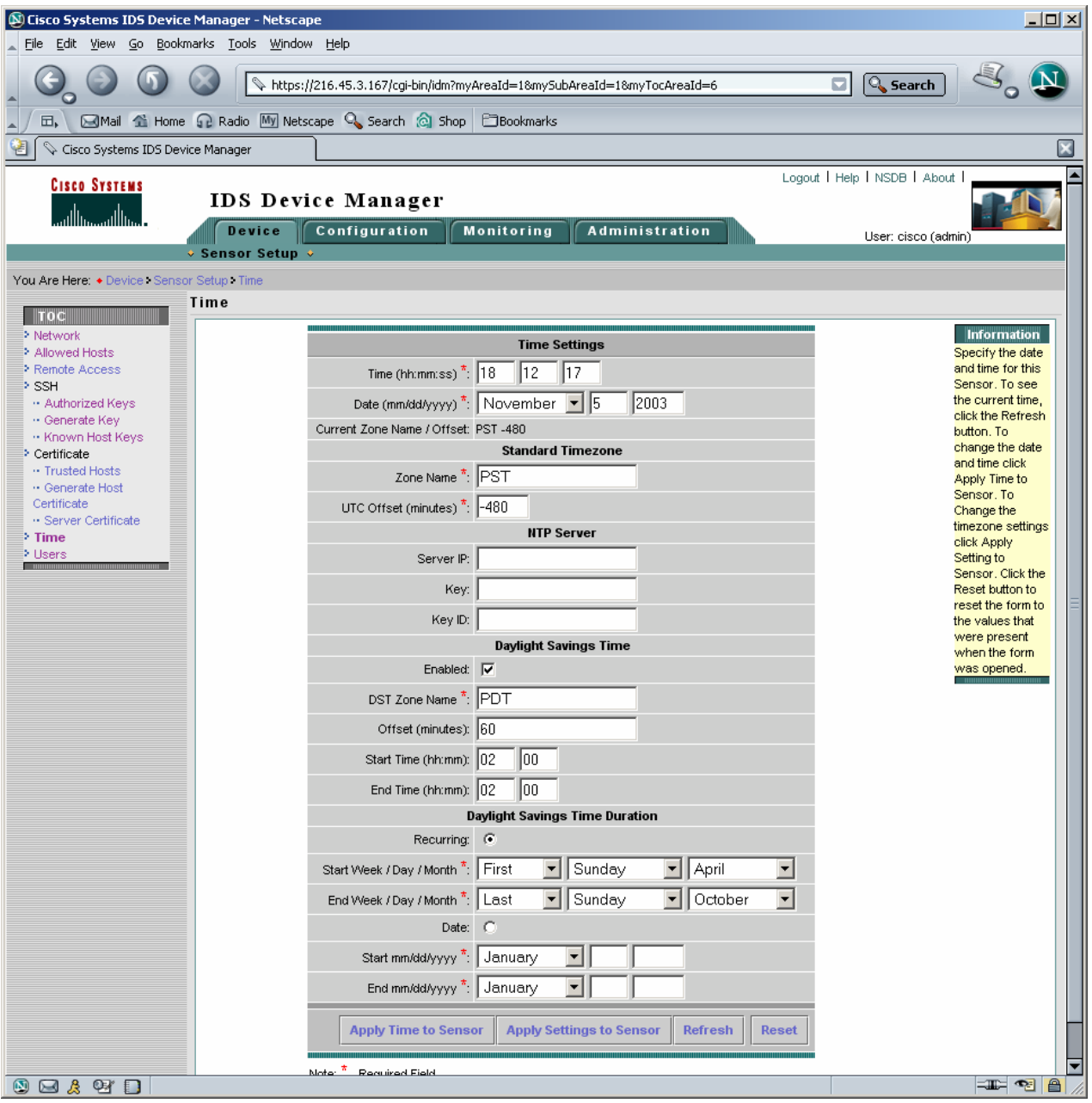

#### Question 3.

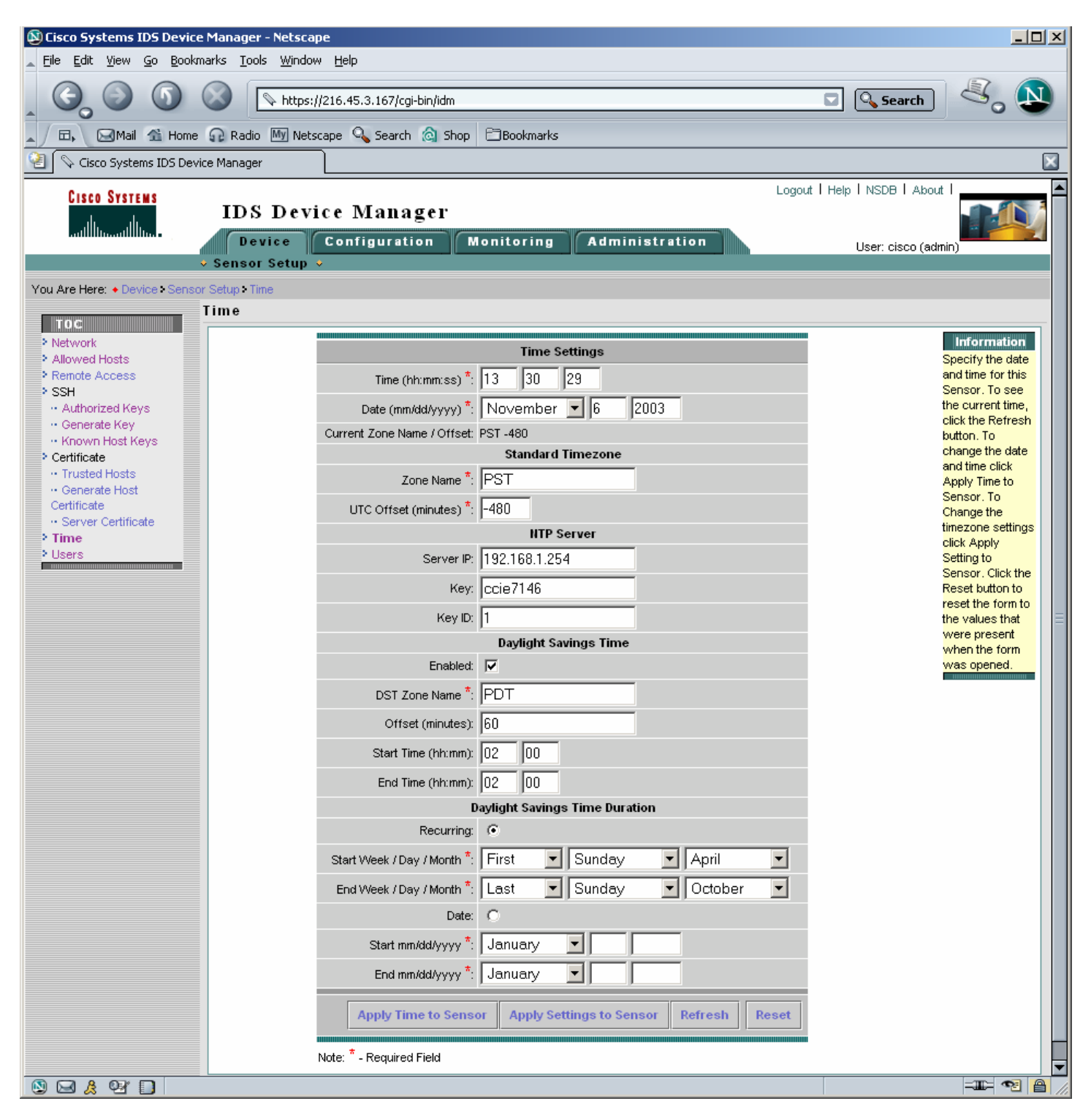

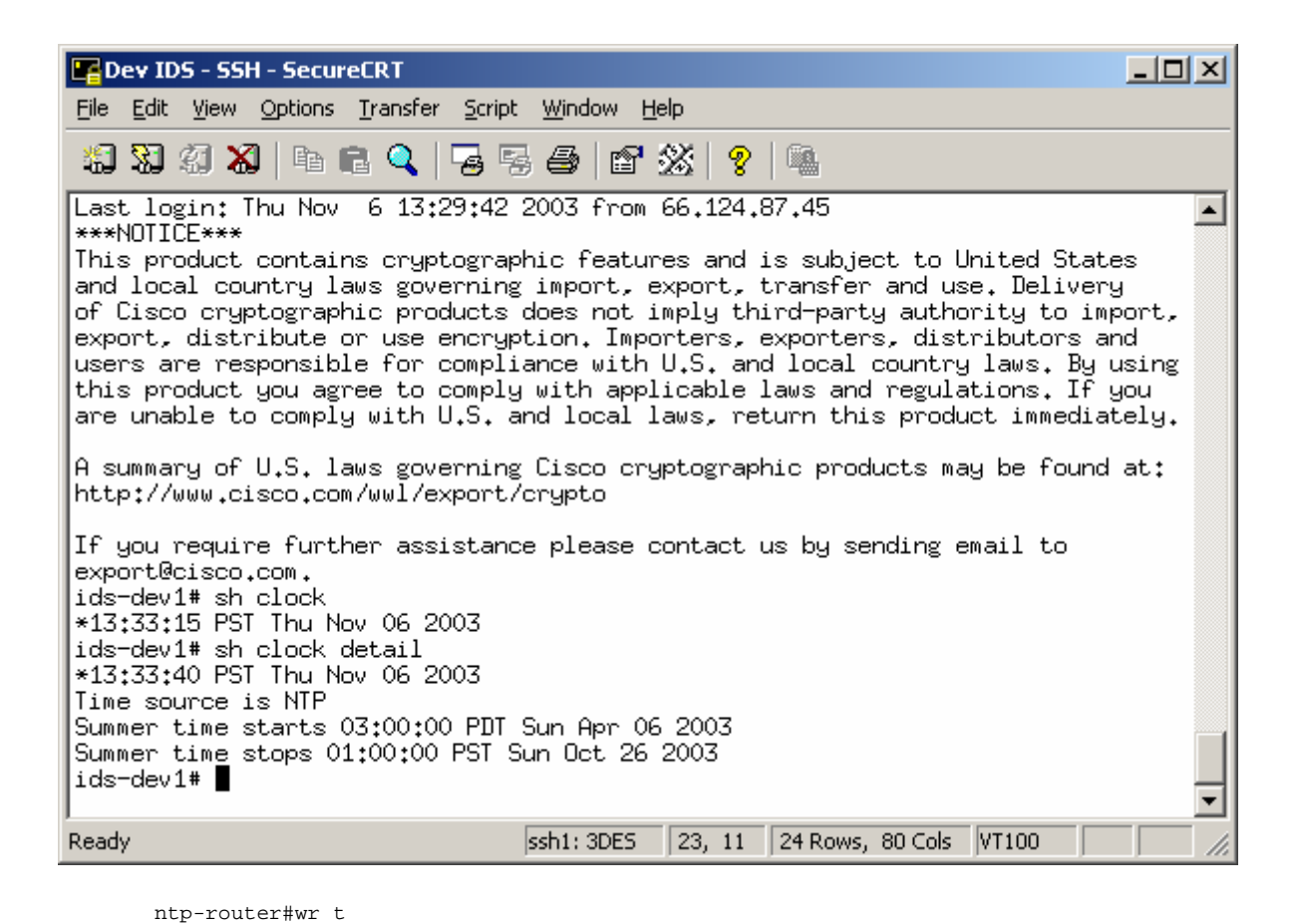

```
Building configuration... 
Current configuration : 1015 bytes 
! 
! Last configuration change at 21:31:35 UTC Thu Nov 6 2003 by cisco 
! NVRAM config last updated at 05:08:49 UTC Fri Nov 7 2003 by cisco 
! 
version 12.2 
no service single-slot-reload-enable 
service timestamps debug uptime 
service timestamps log uptime 
no service password-encryption 
! 
hostname ntp-router 
! 
logging rate-limit console 10 except errors 
enable secret 5 $1$eWAB$qqlJ.fxjhEGReTX0d50bW. 
! 
username cisco password 0 cisco 
ip subnet-zero 
no ip finger 
! 
no ip dhcp-client network-discovery 
! 
! 
! 
! 
interface Ethernet0 
  ip address 192.168.1.254 255.255.255.0 
! 
interface Serial0 
 no ip address 
  shutdown 
 no fair-queue 
! 
interface Serial1 
 no ip address 
  shutdown 
! 
ip kerberos source-interface any 
ip classless 
ip http server
```

```
! 
        ! 
        ! 
       line con 0 
         transport input none 
       line aux 0 
       line vty 0 4 
         exec-timeout 120 0 
         password cisco 
         login local 
        line vty 5 15 
         exec-timeout 120 0 
         password cisco 
         login local 
       ! 
       ntp authentication-key 1 md5 030758020358701818 7 
       ntp authenticate 
       ntp master 
       end 
       ntp-router#sh clock 
       21:31:48.951 UTC Thu Nov 6 2003 
ntp-router#
```
### Question  $4-6$

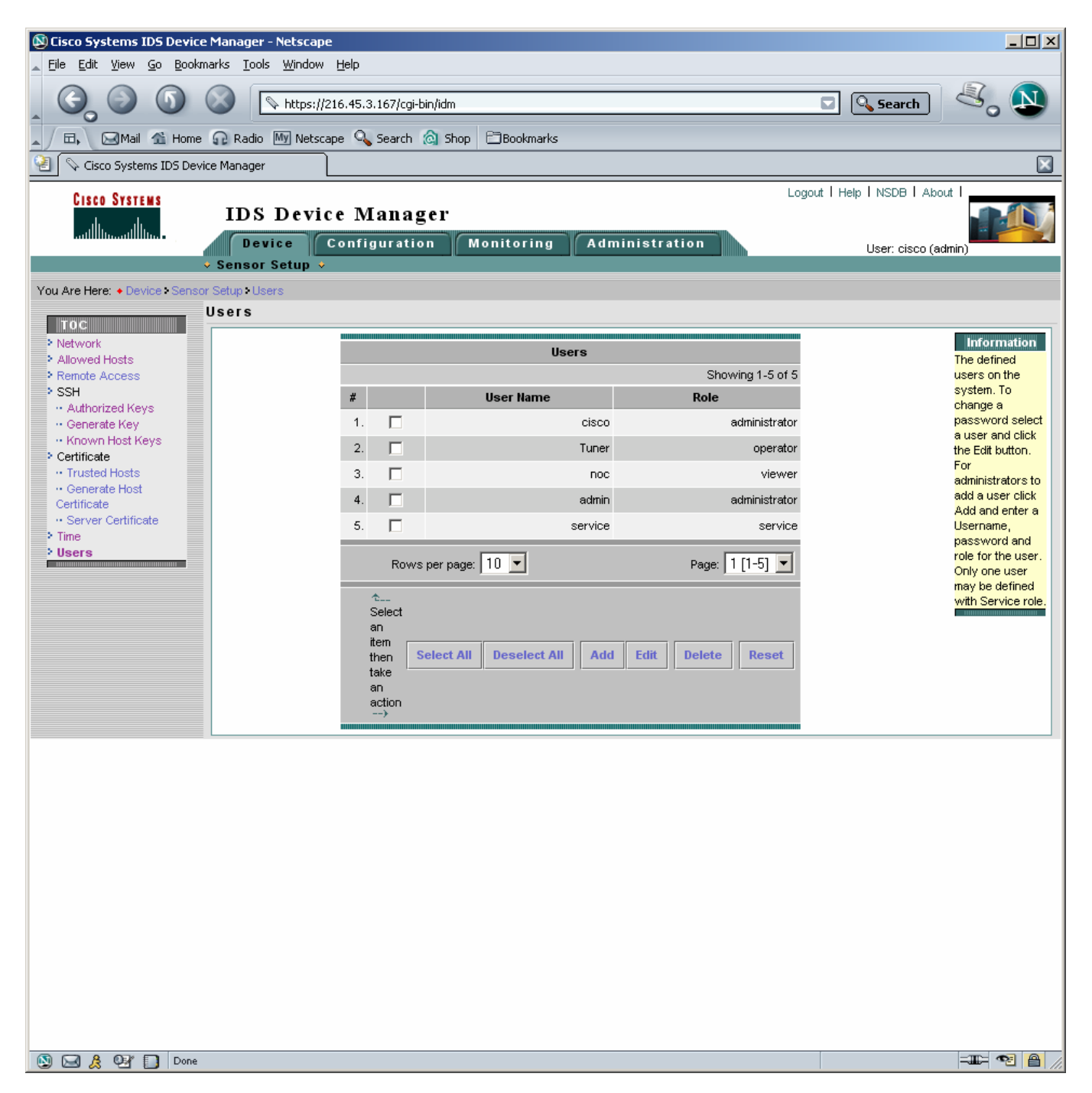

## Question 7.

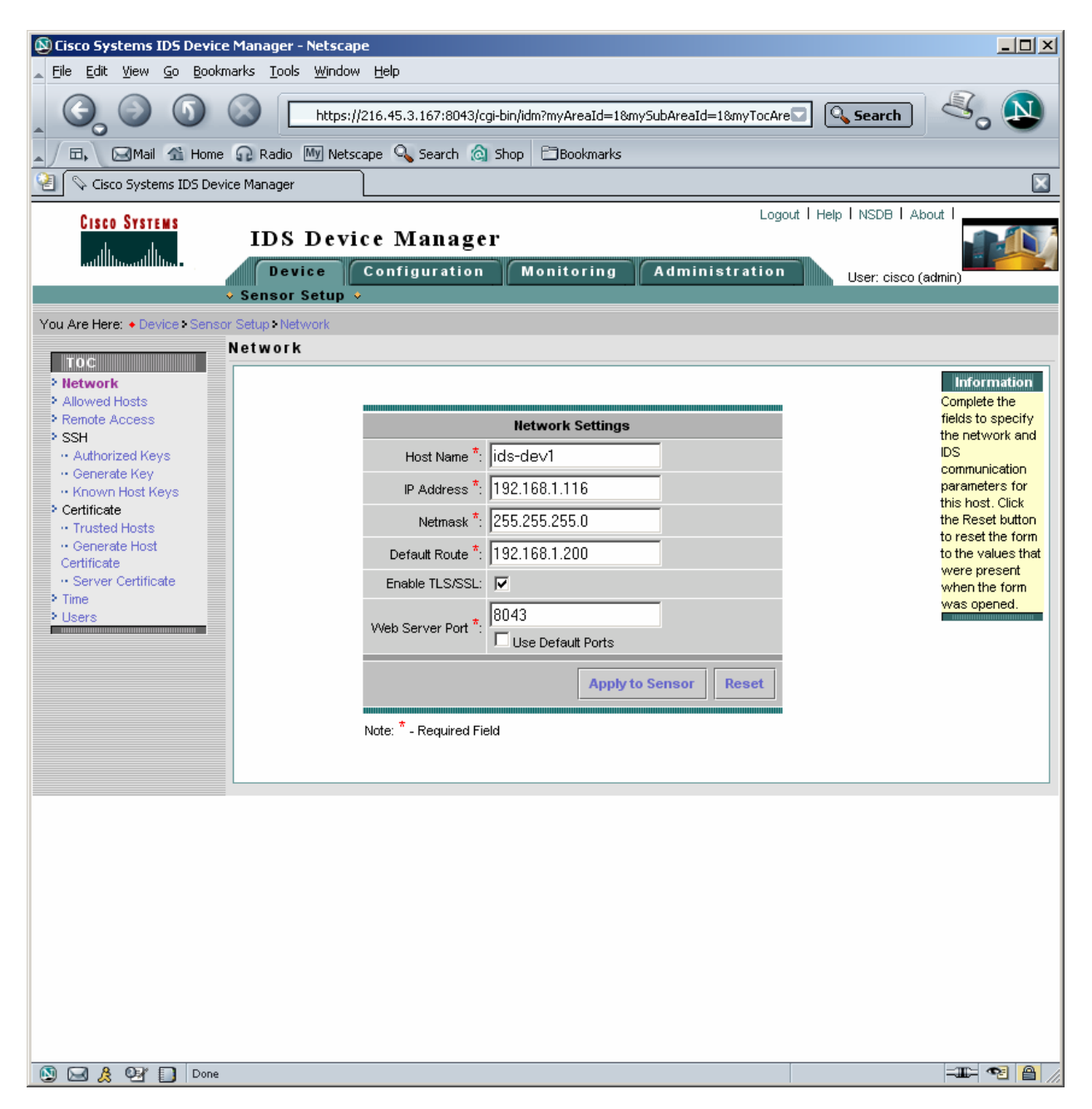

# Question 8.

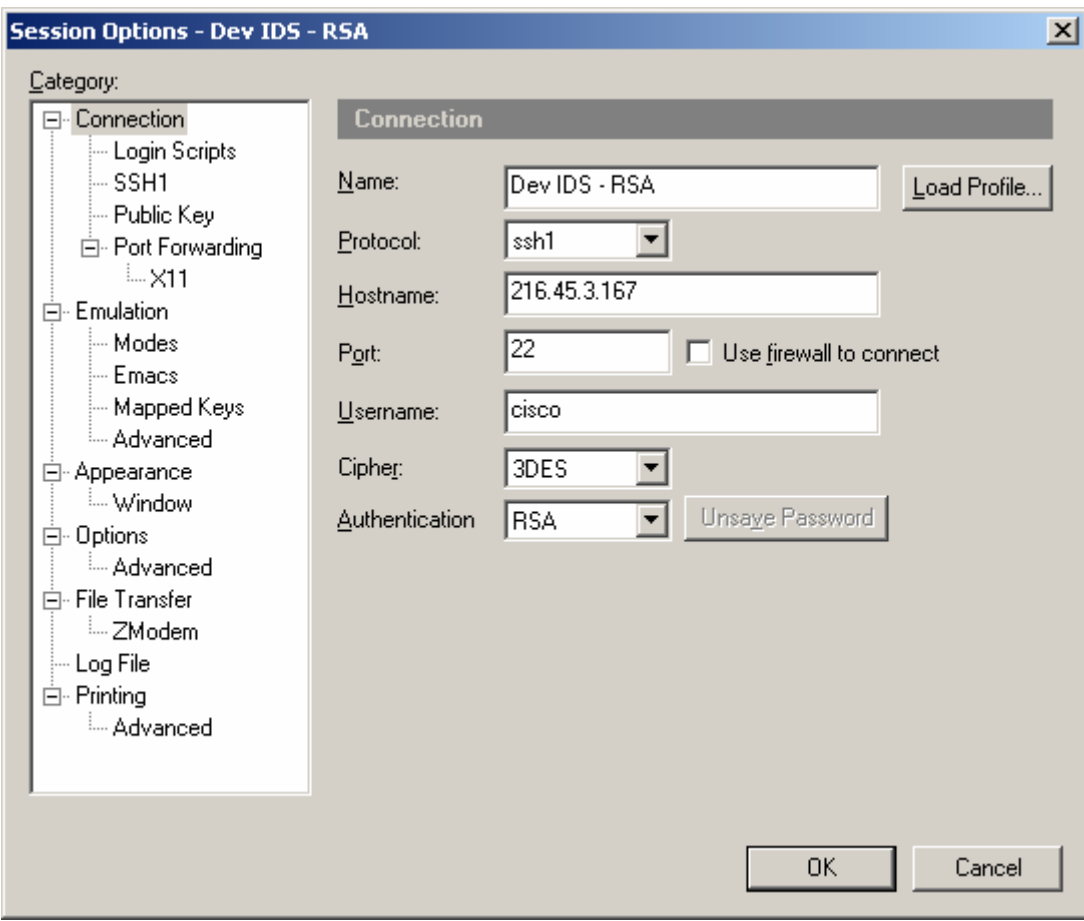

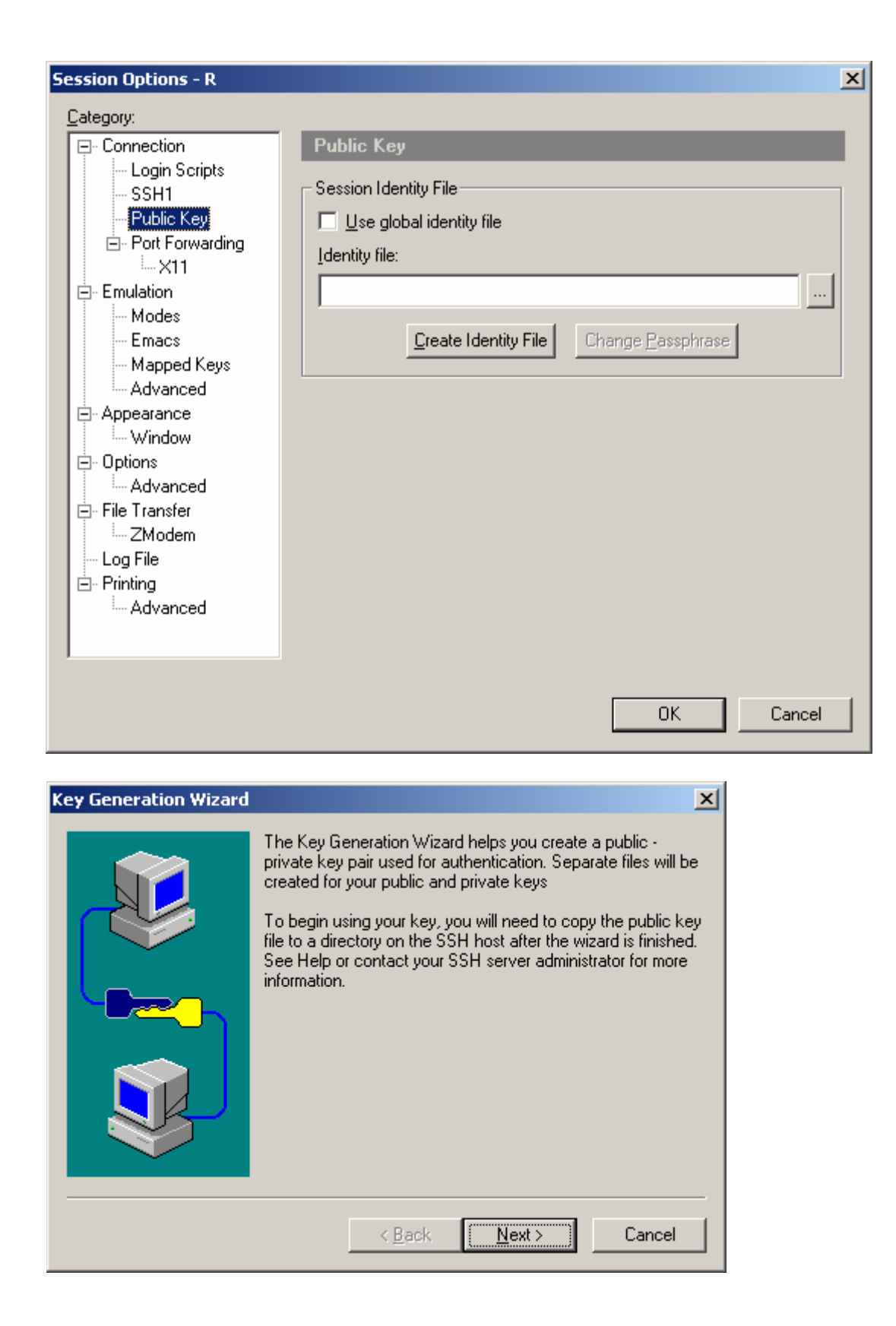

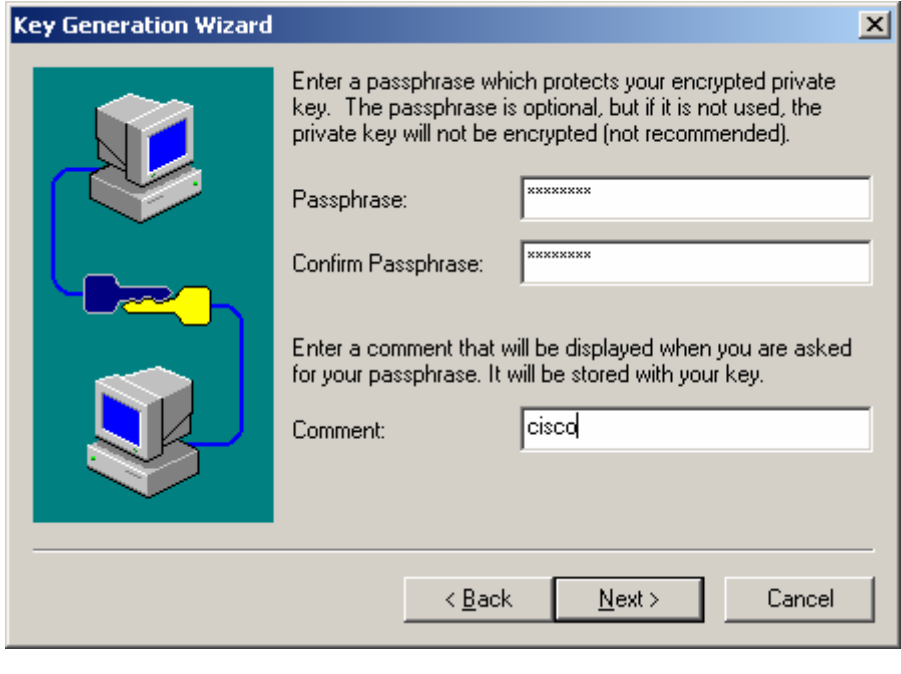

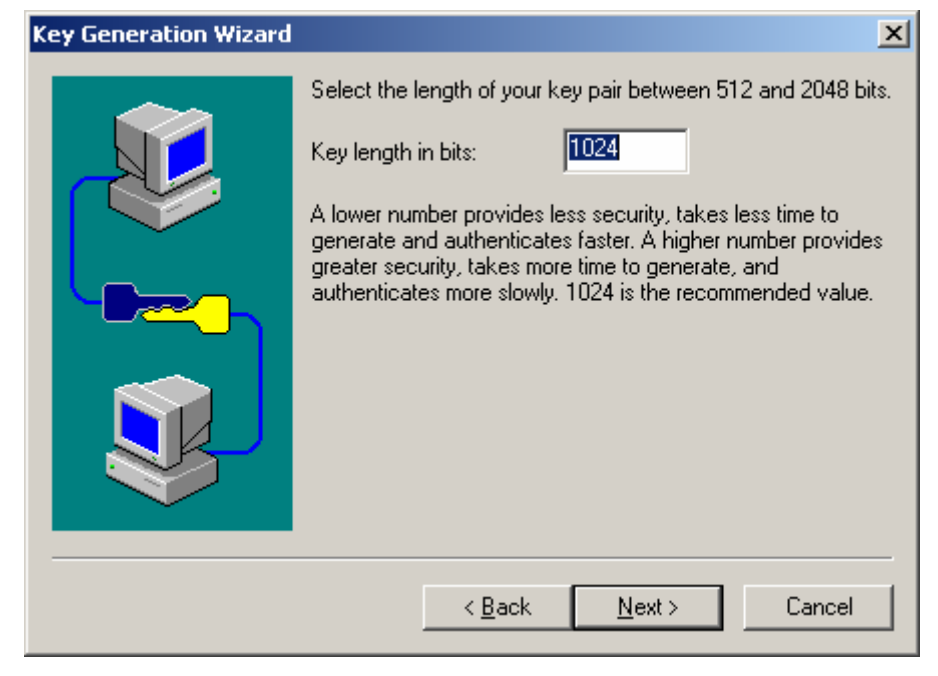

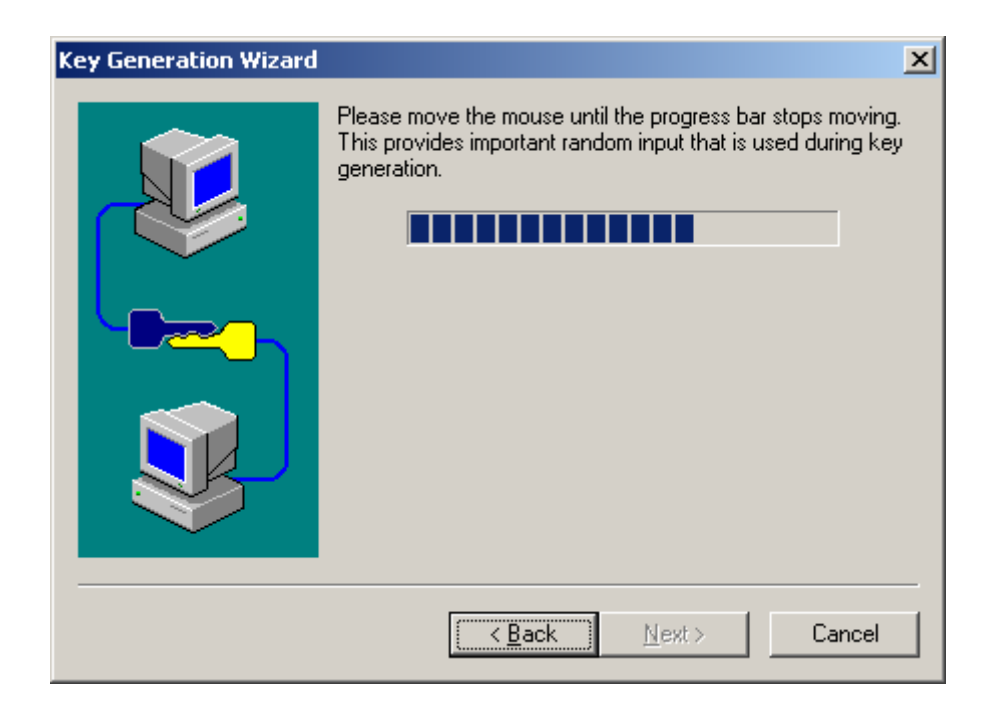

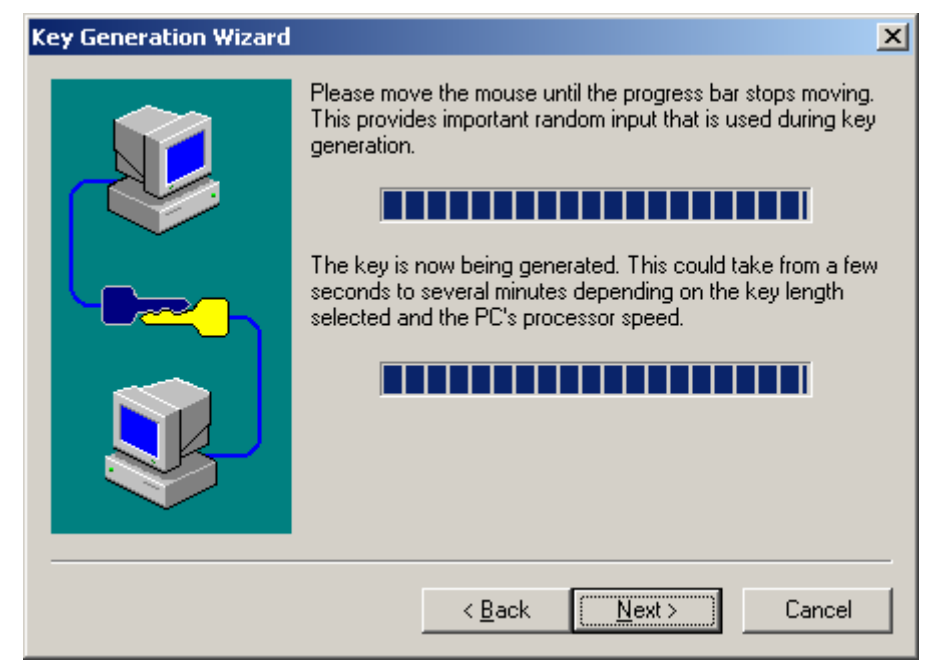

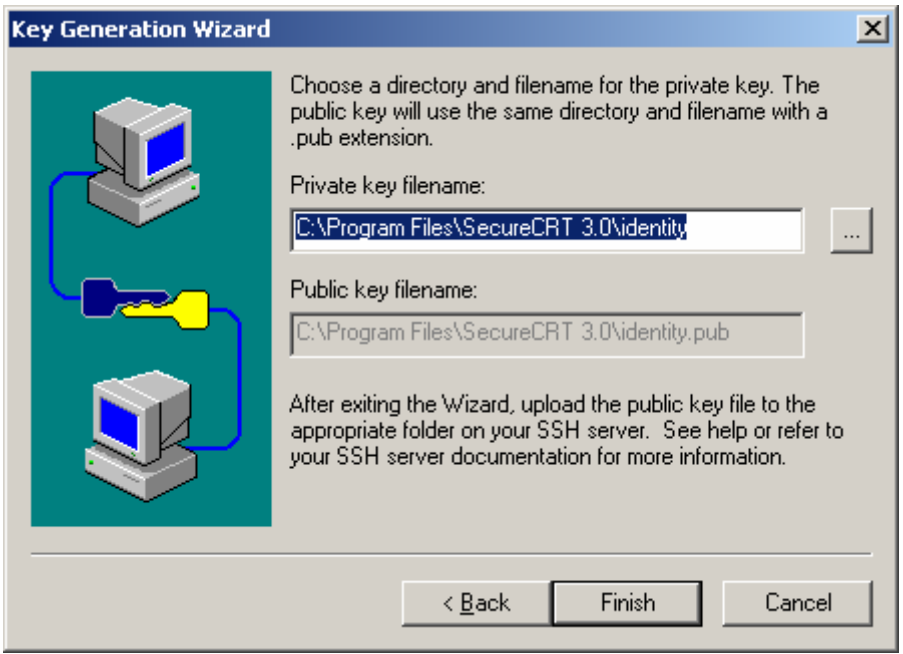

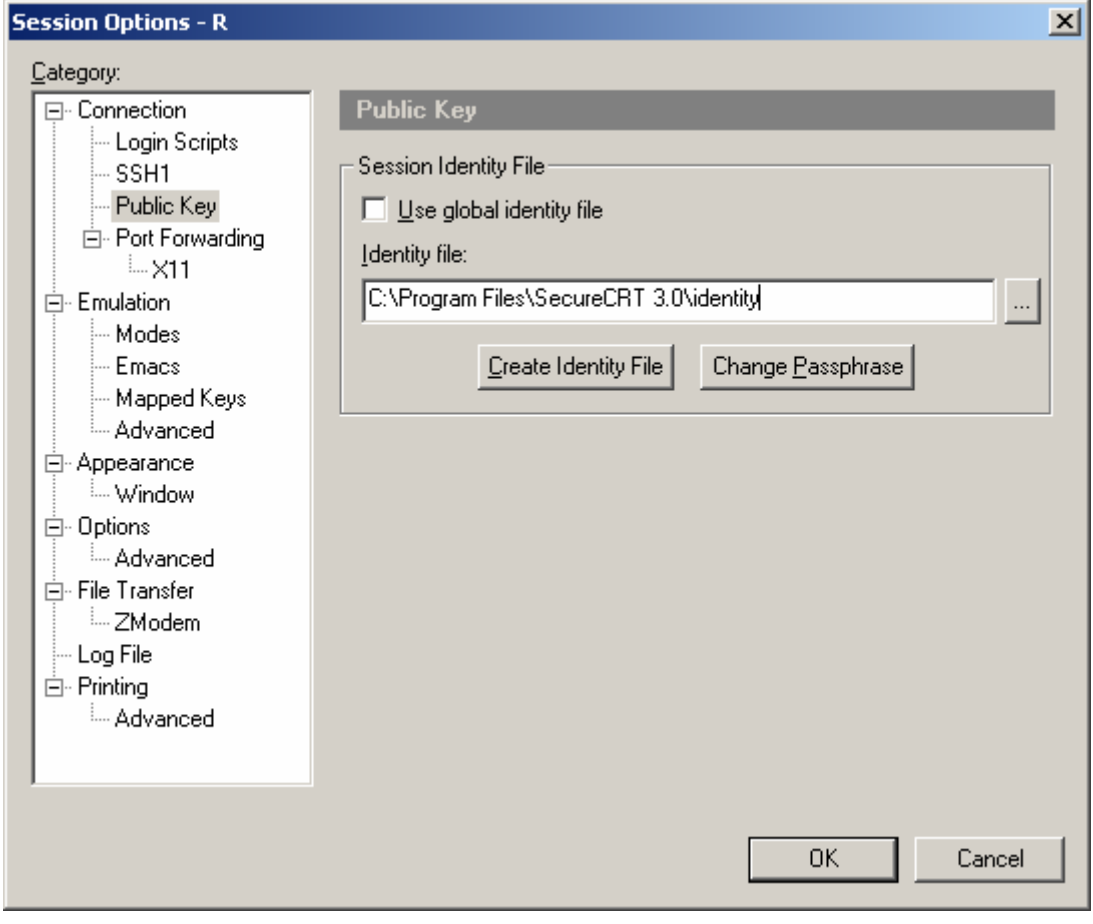

C:\Program Files\SecureCRT 3.0

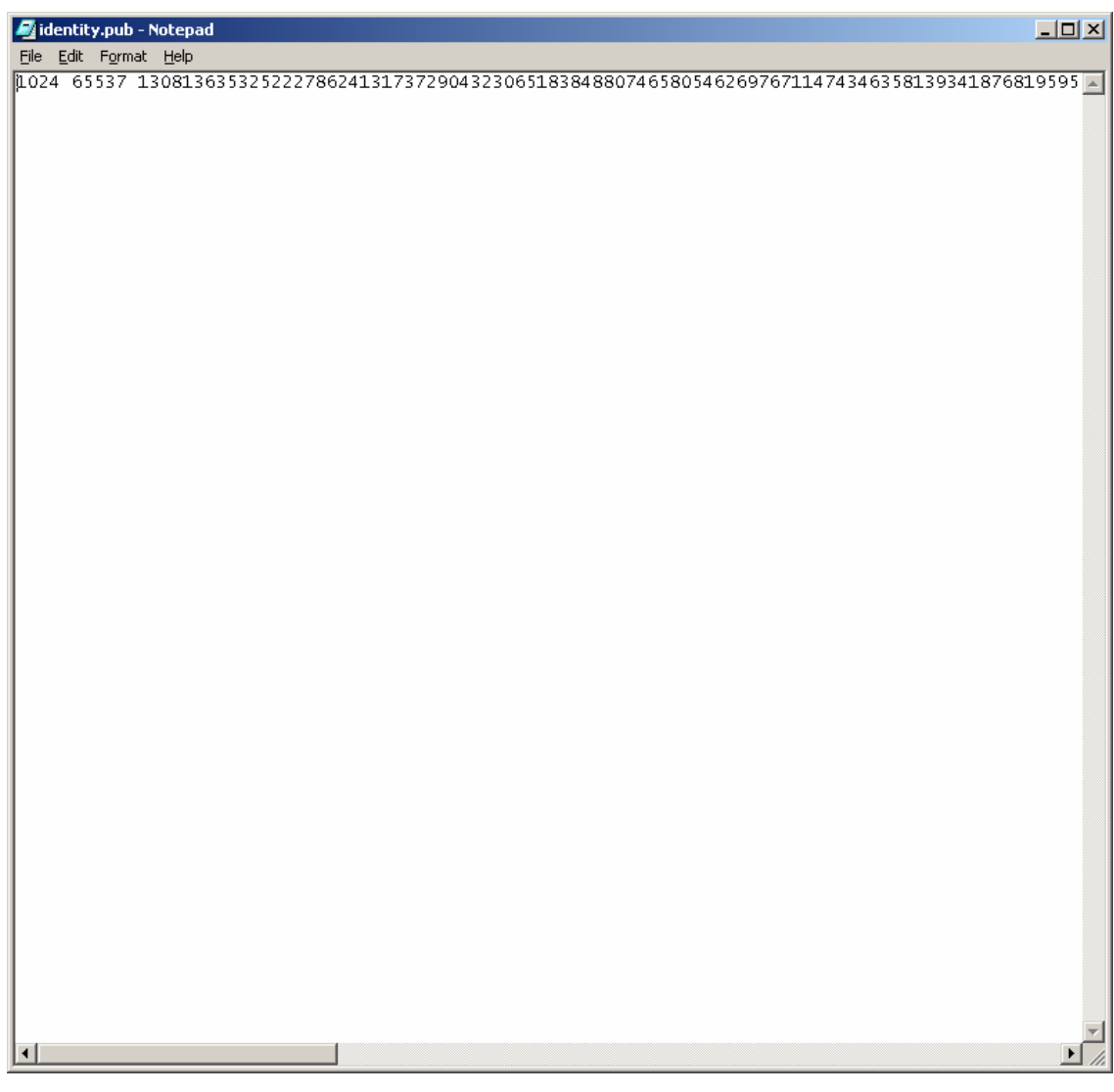

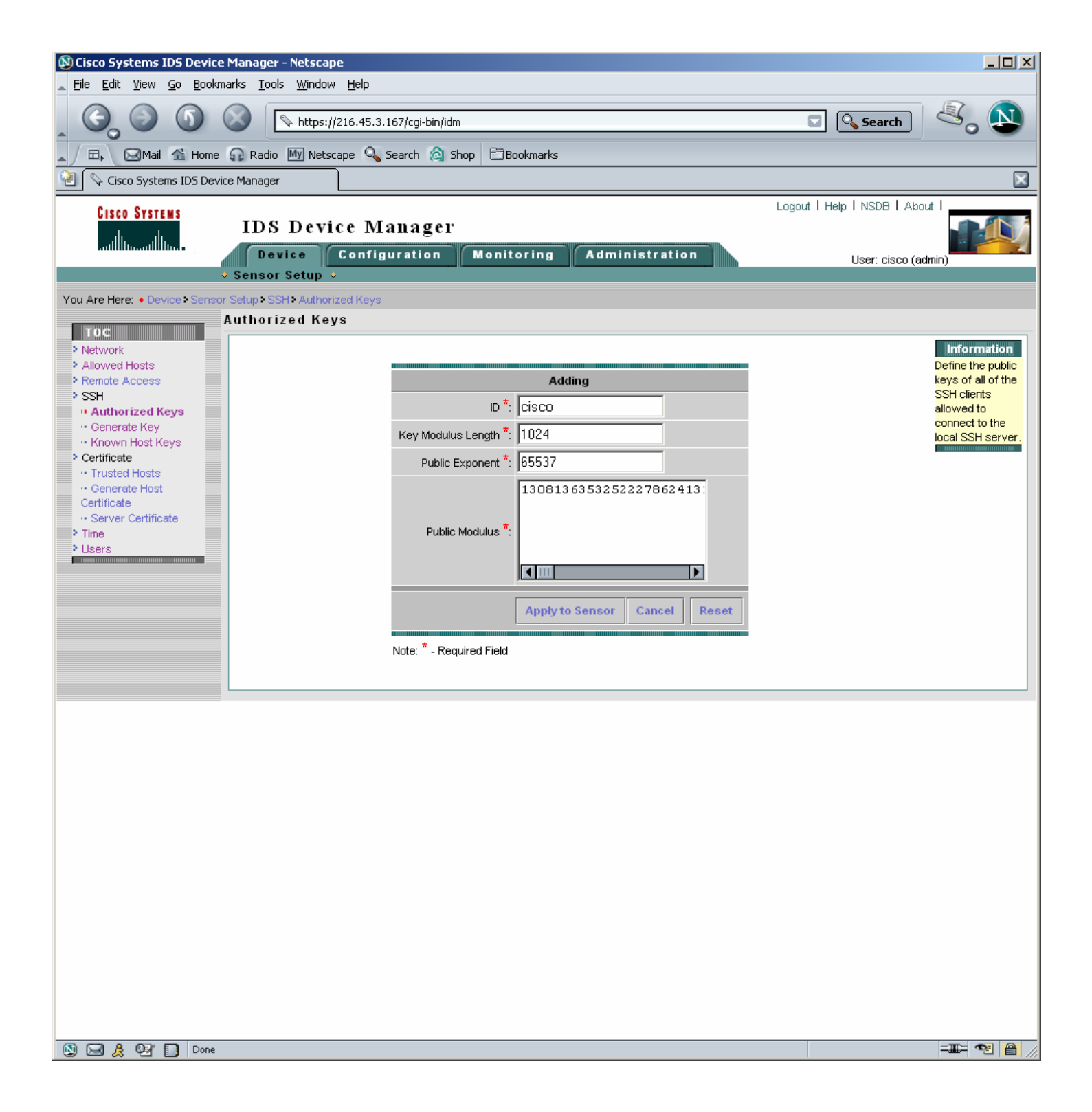

### Question 9.

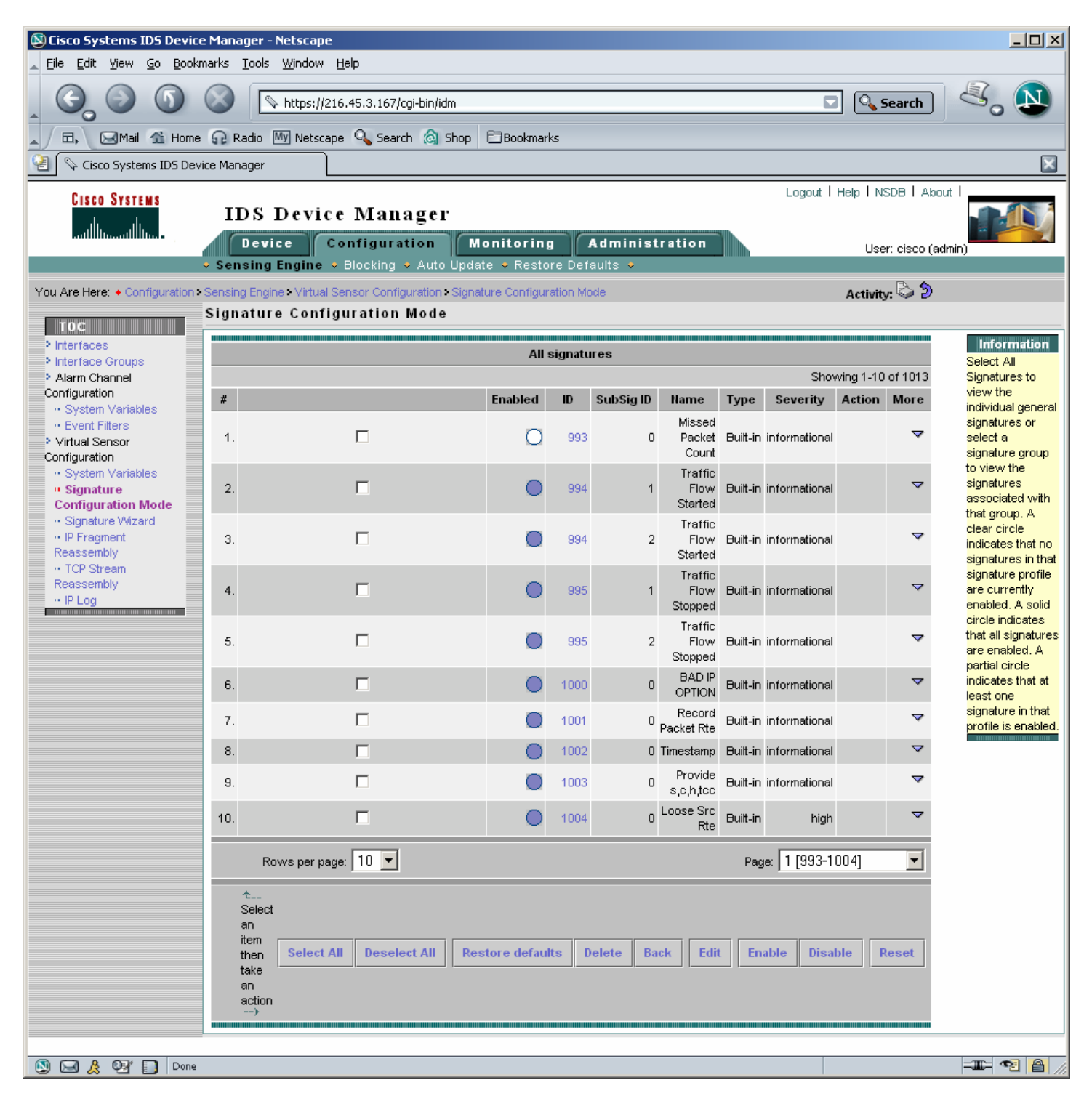

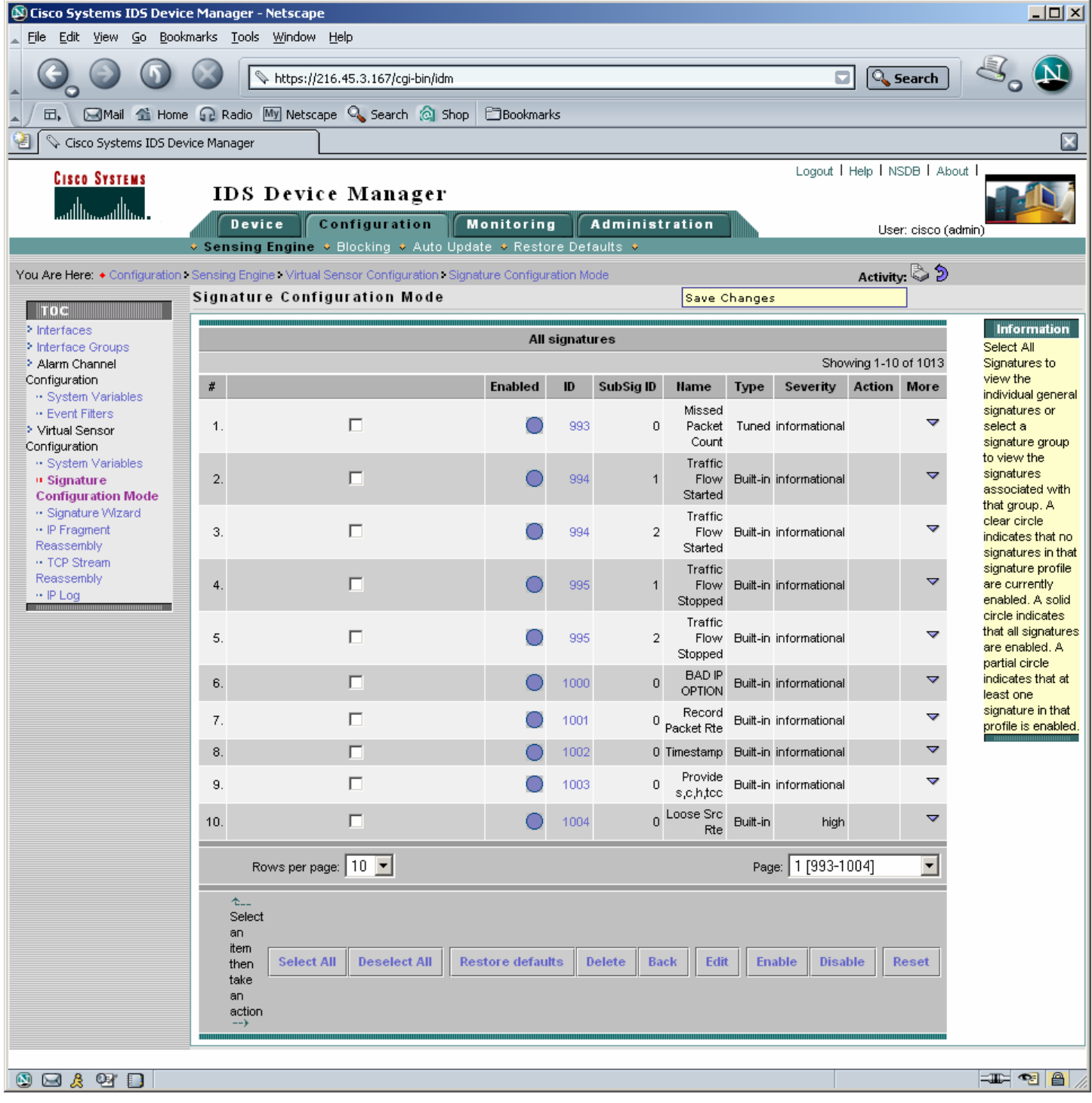

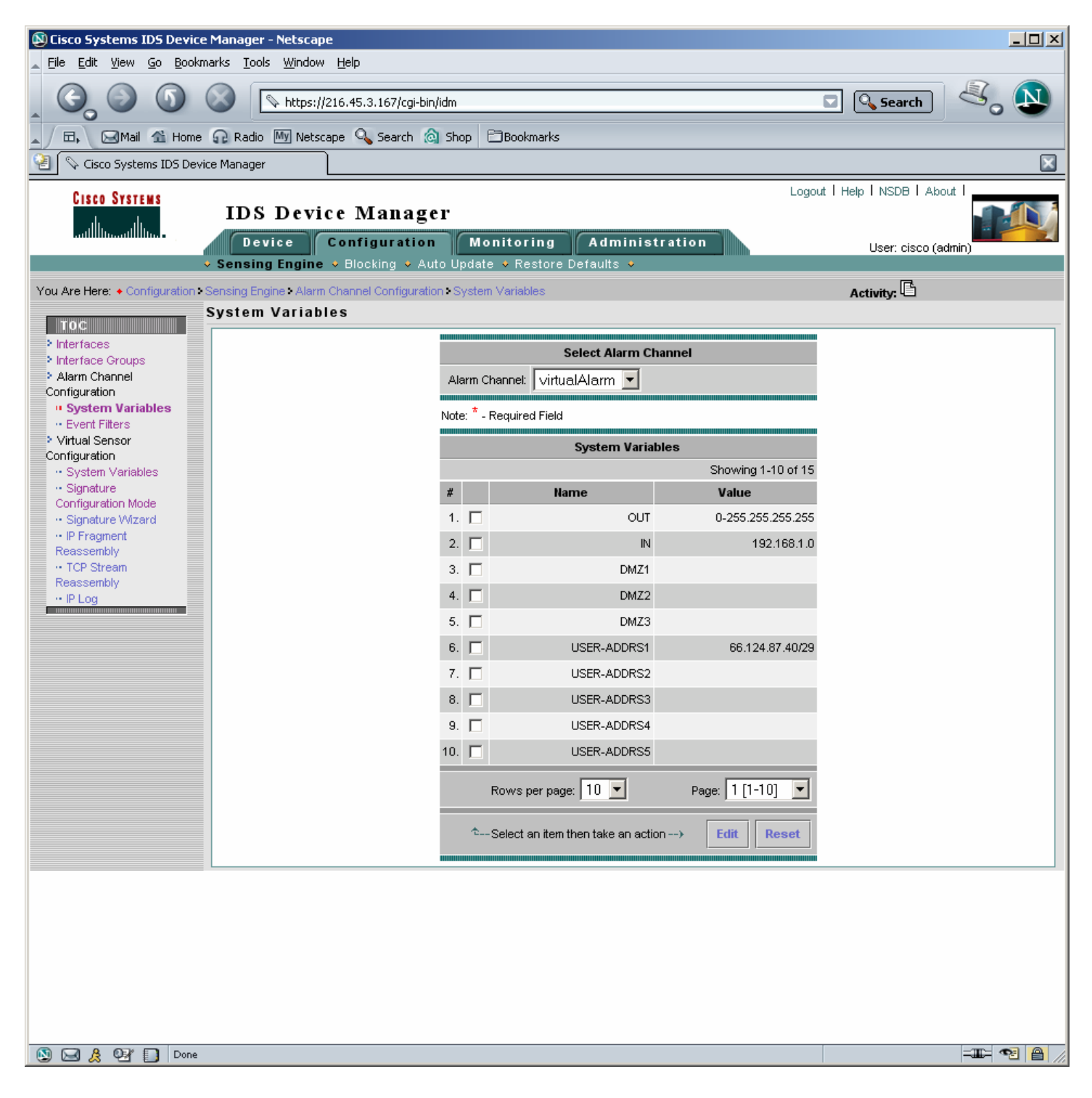

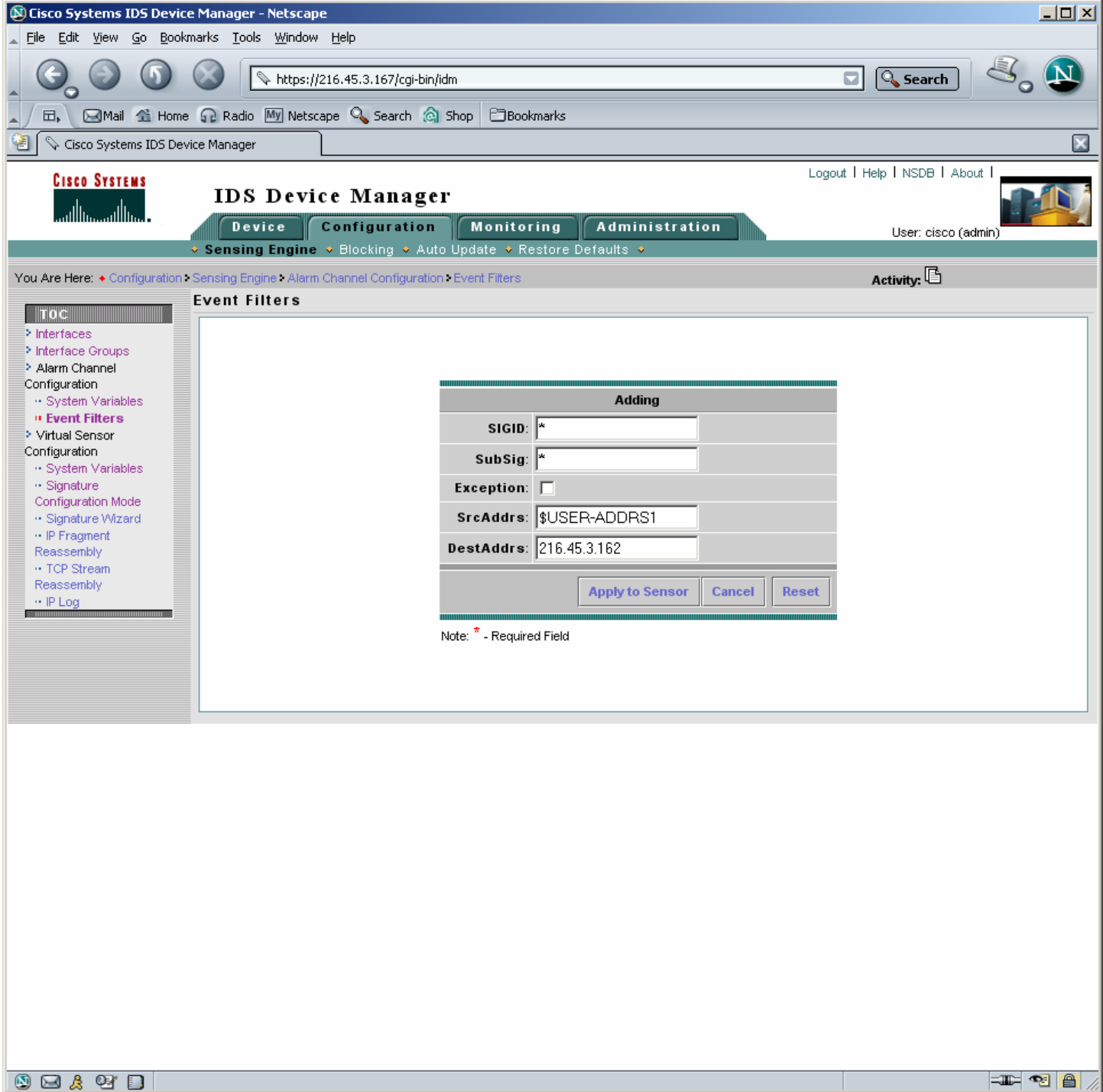

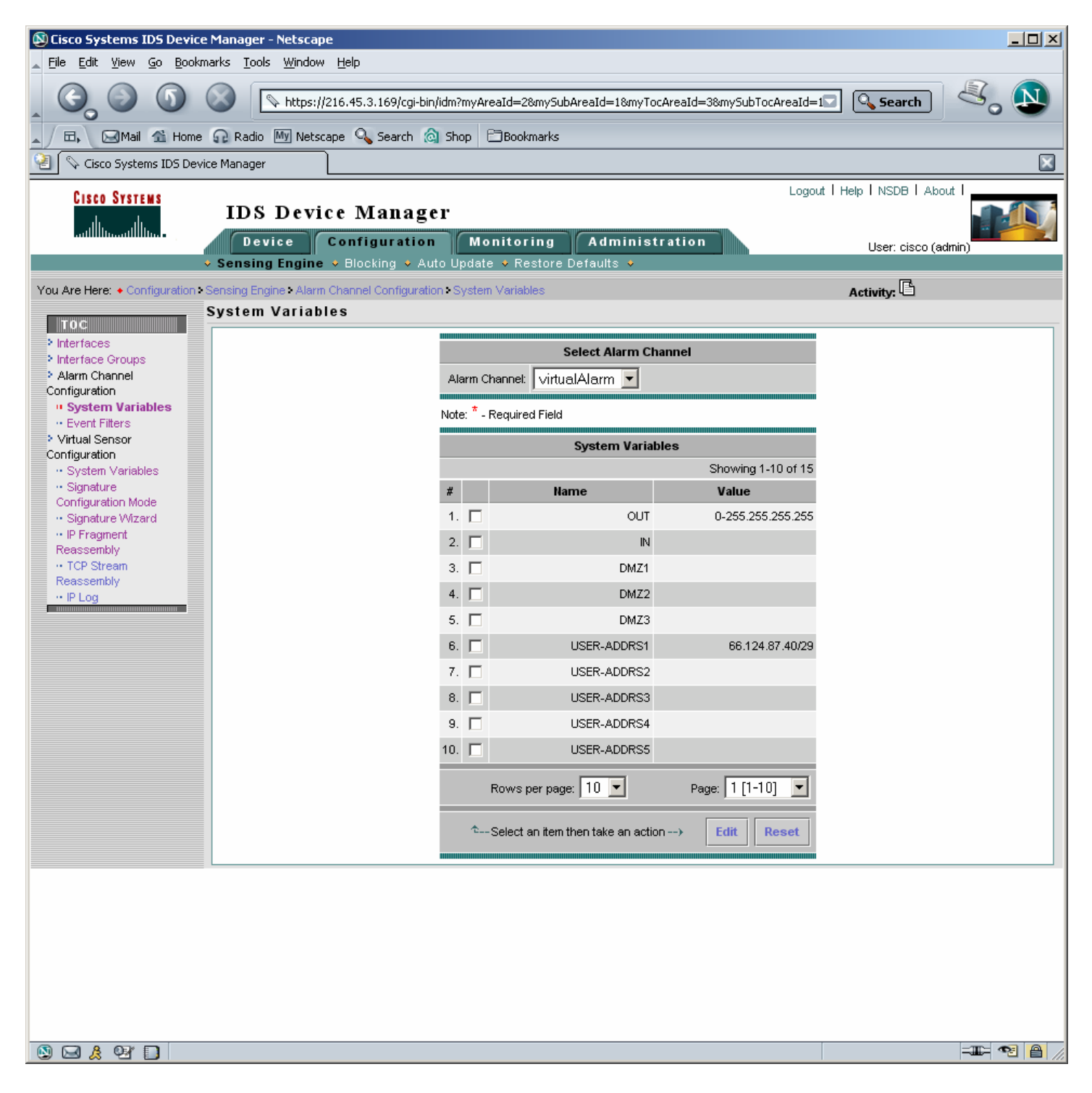

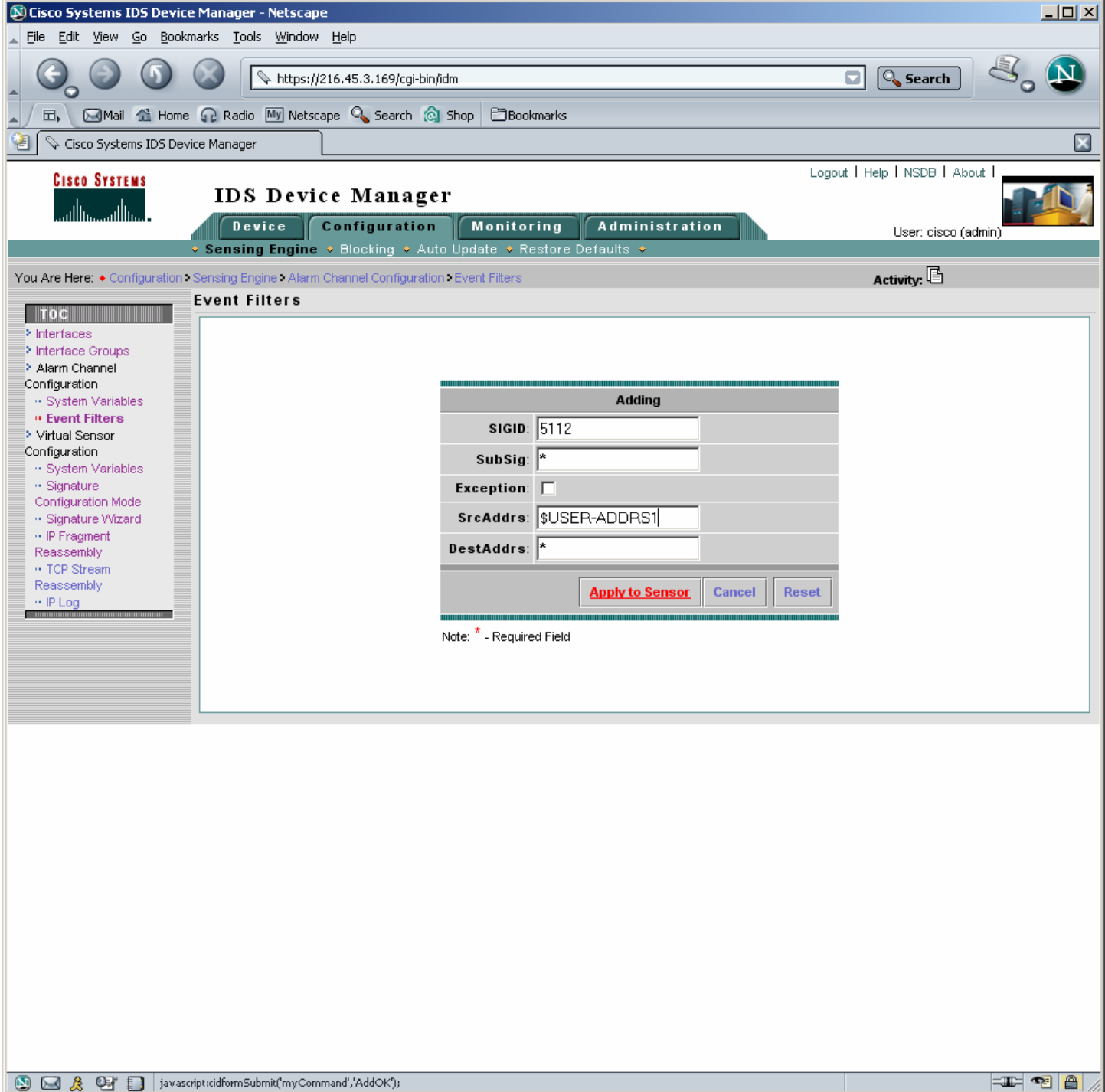

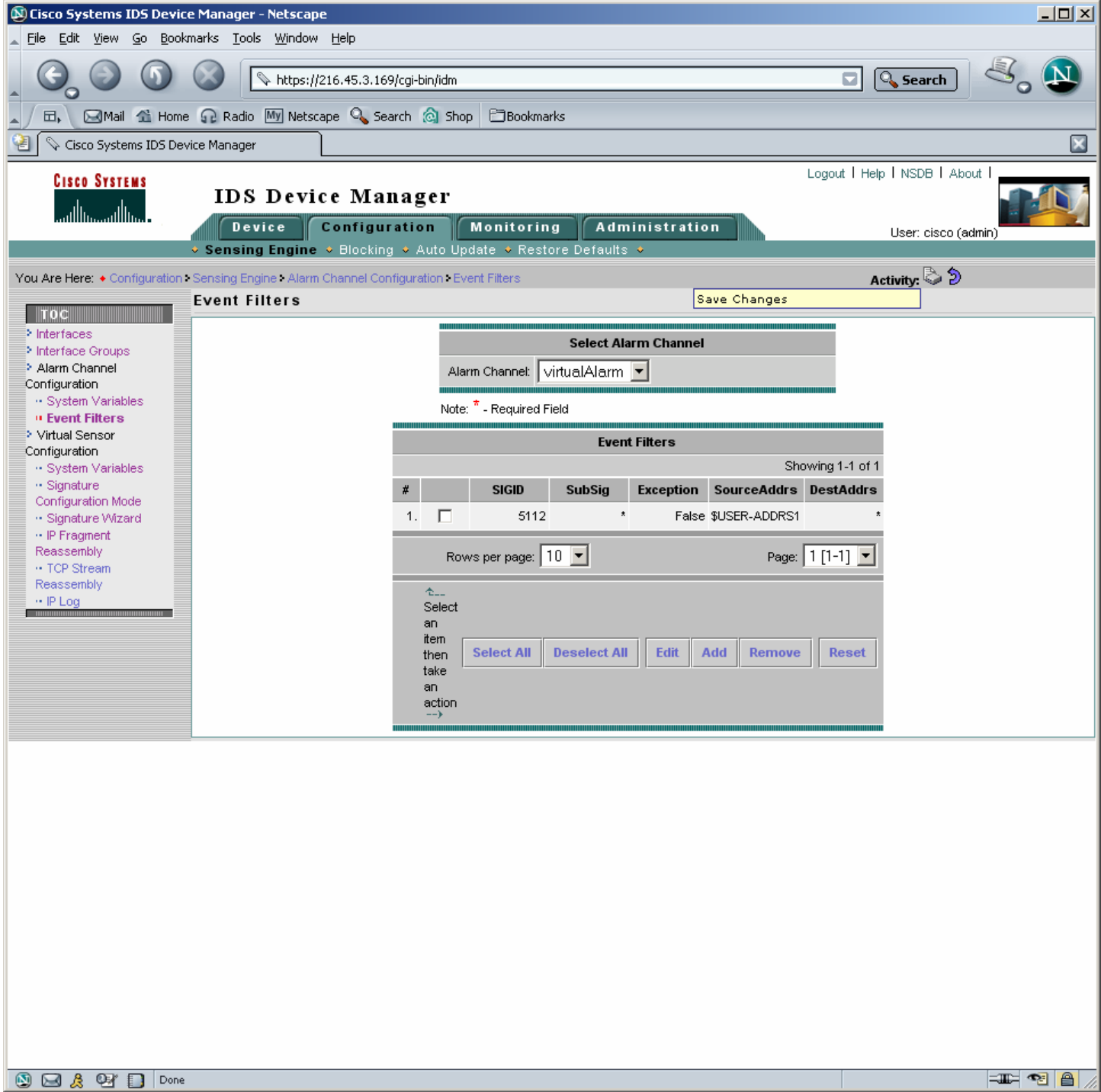

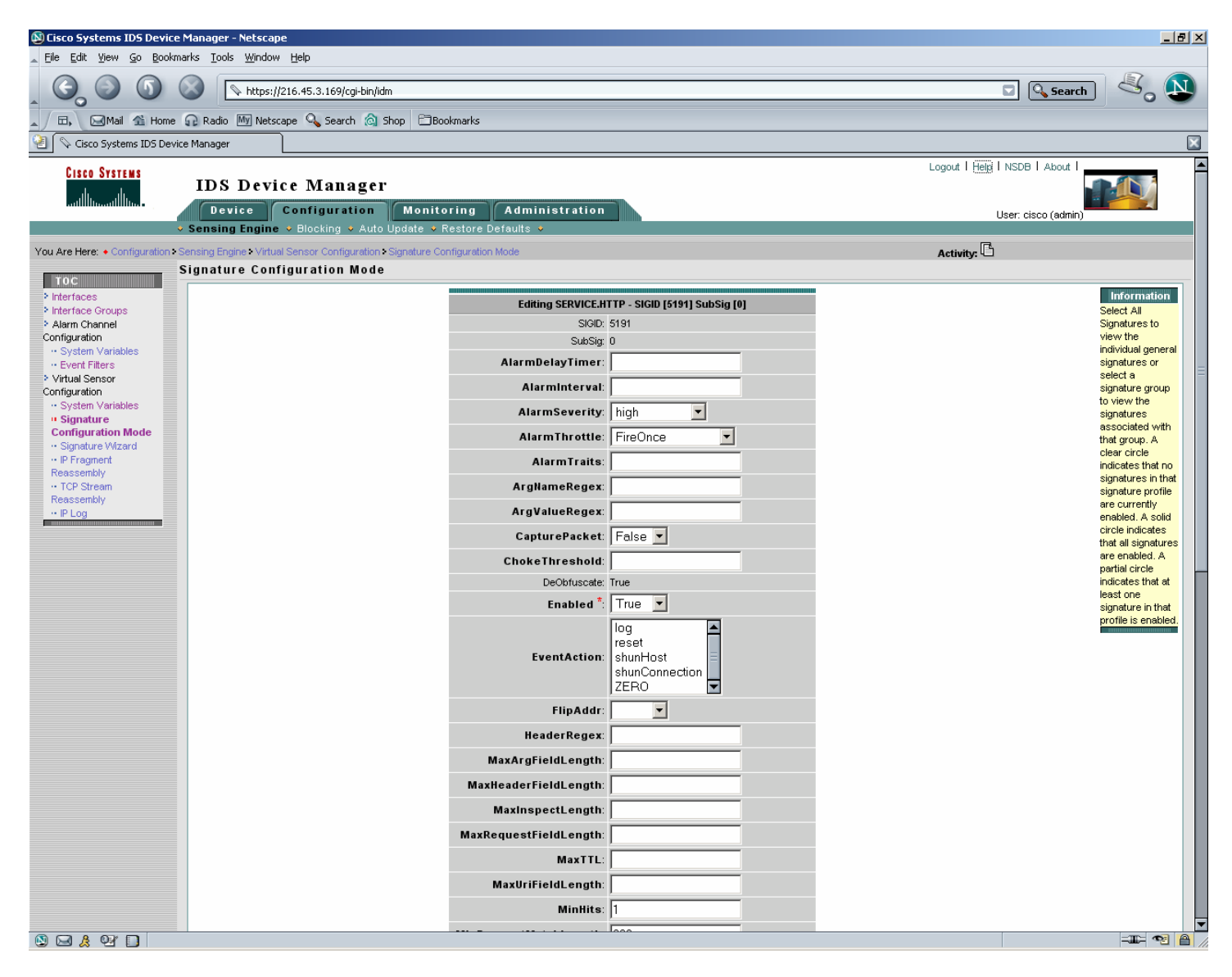

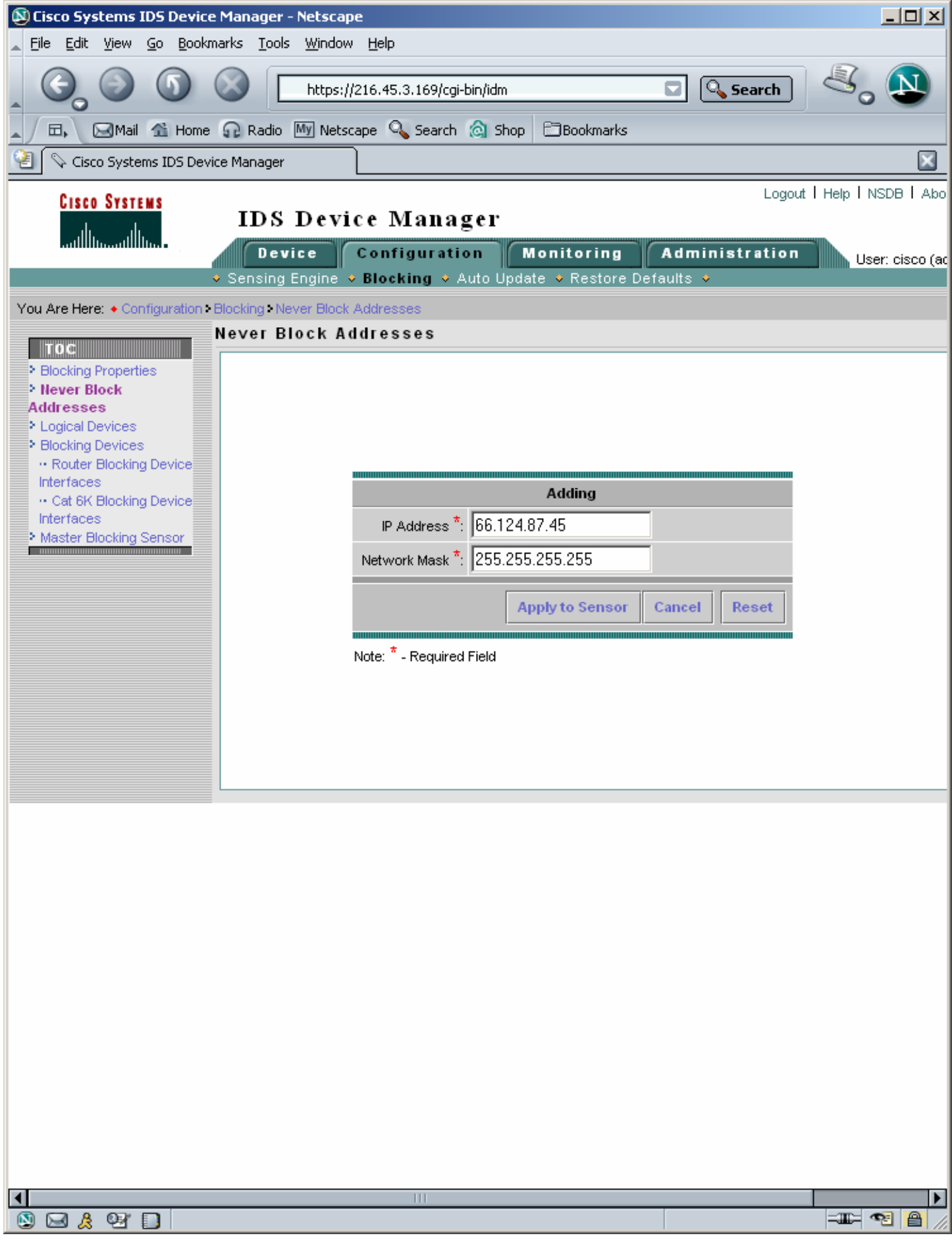

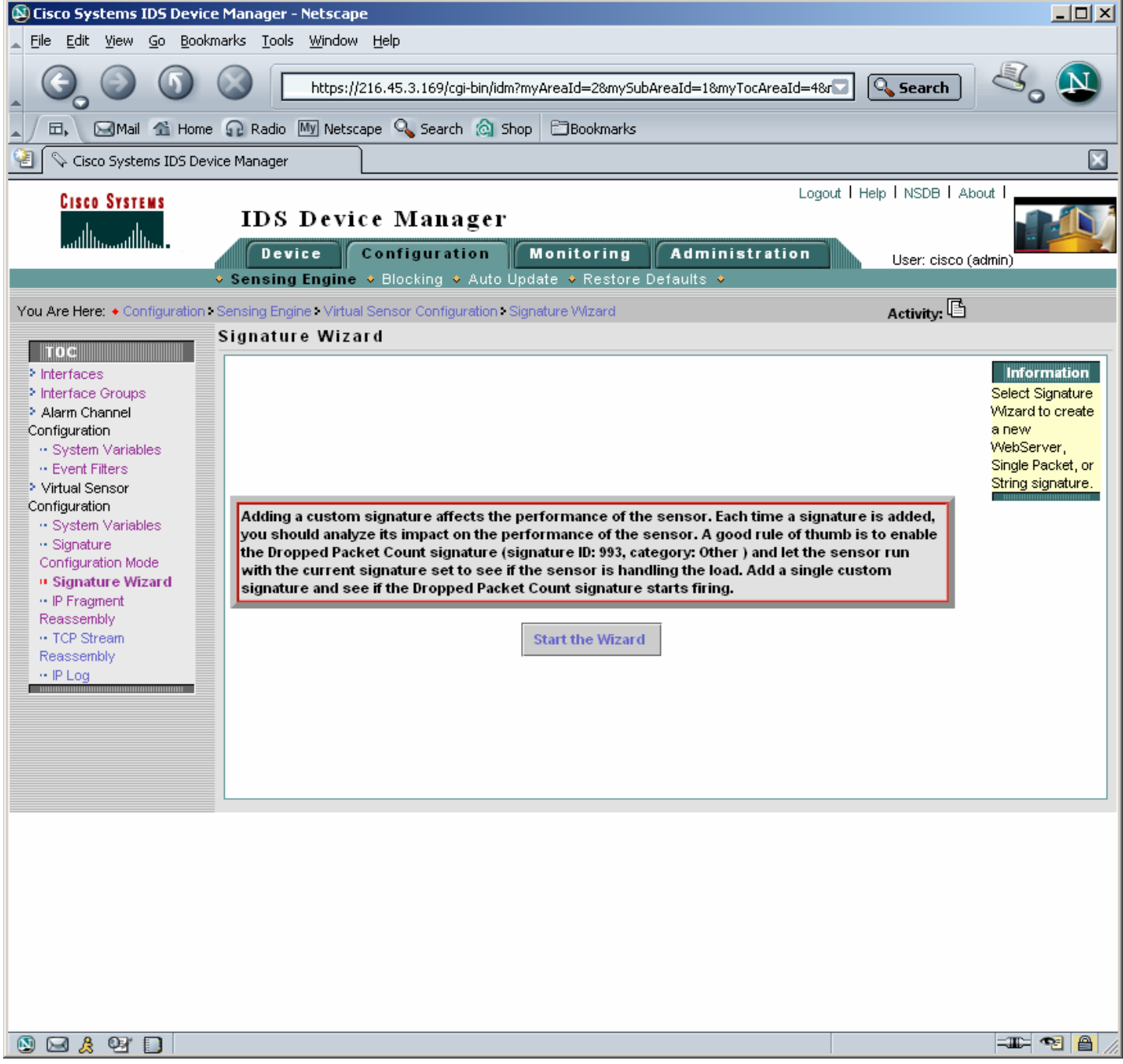

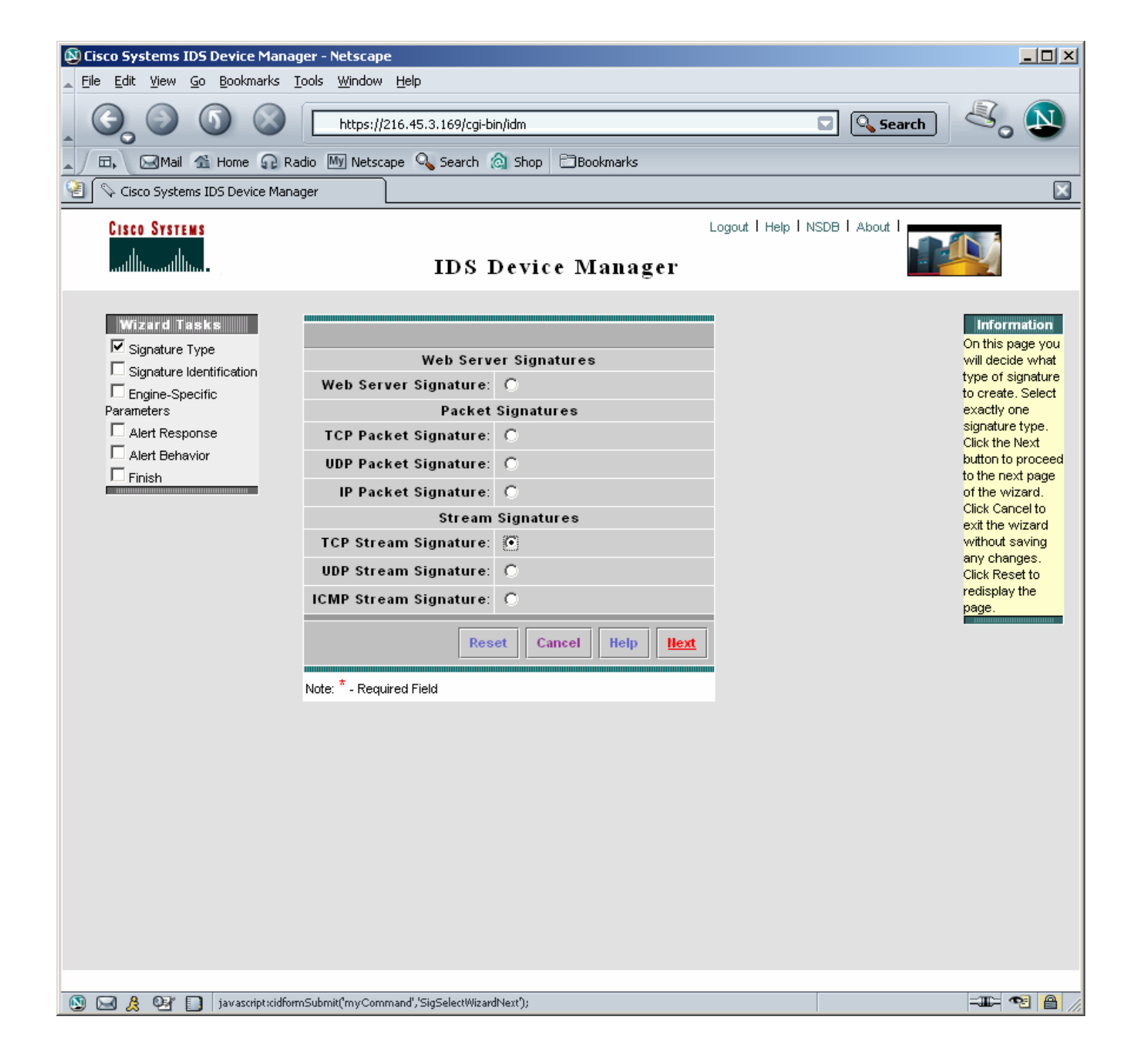

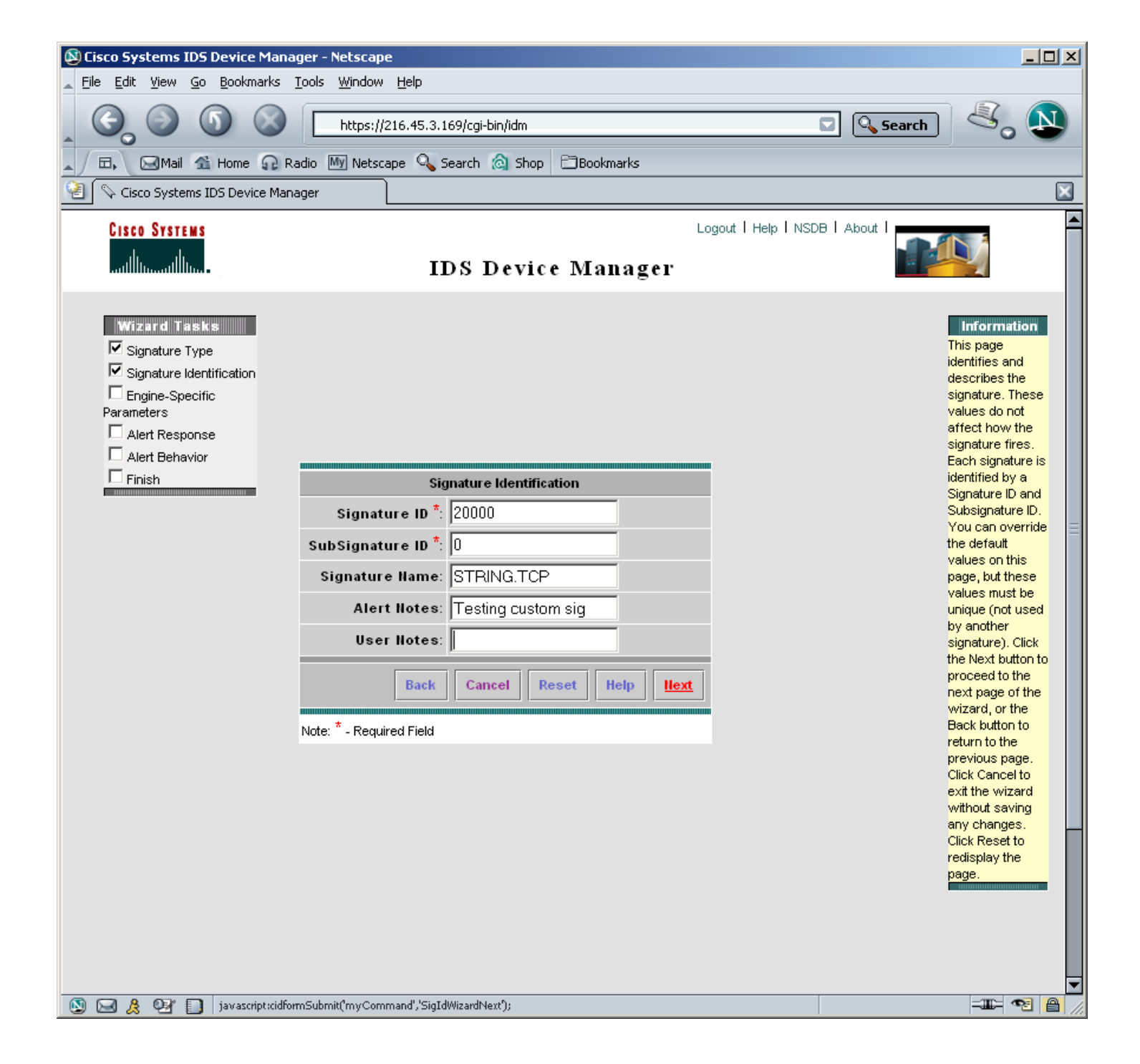

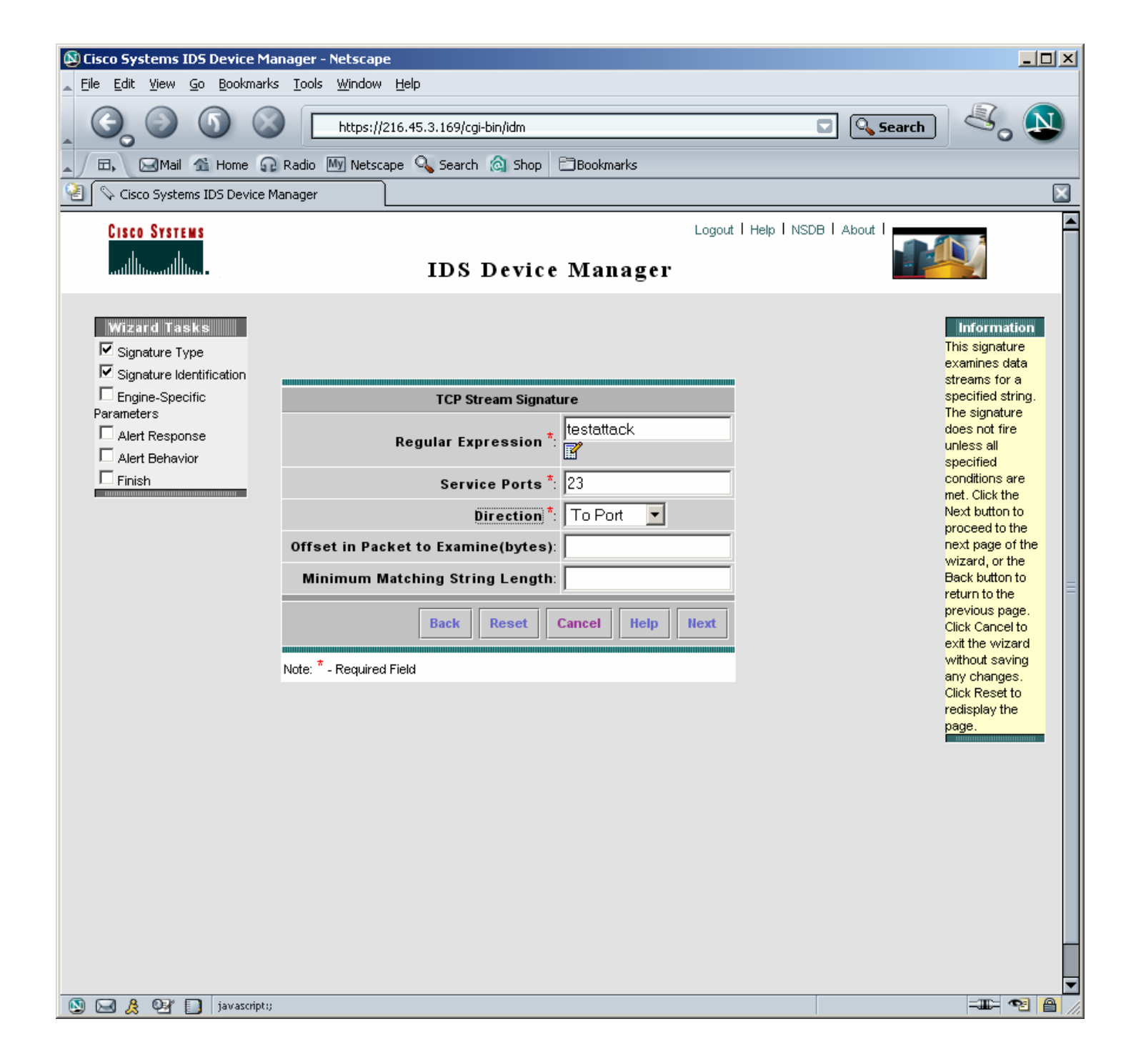

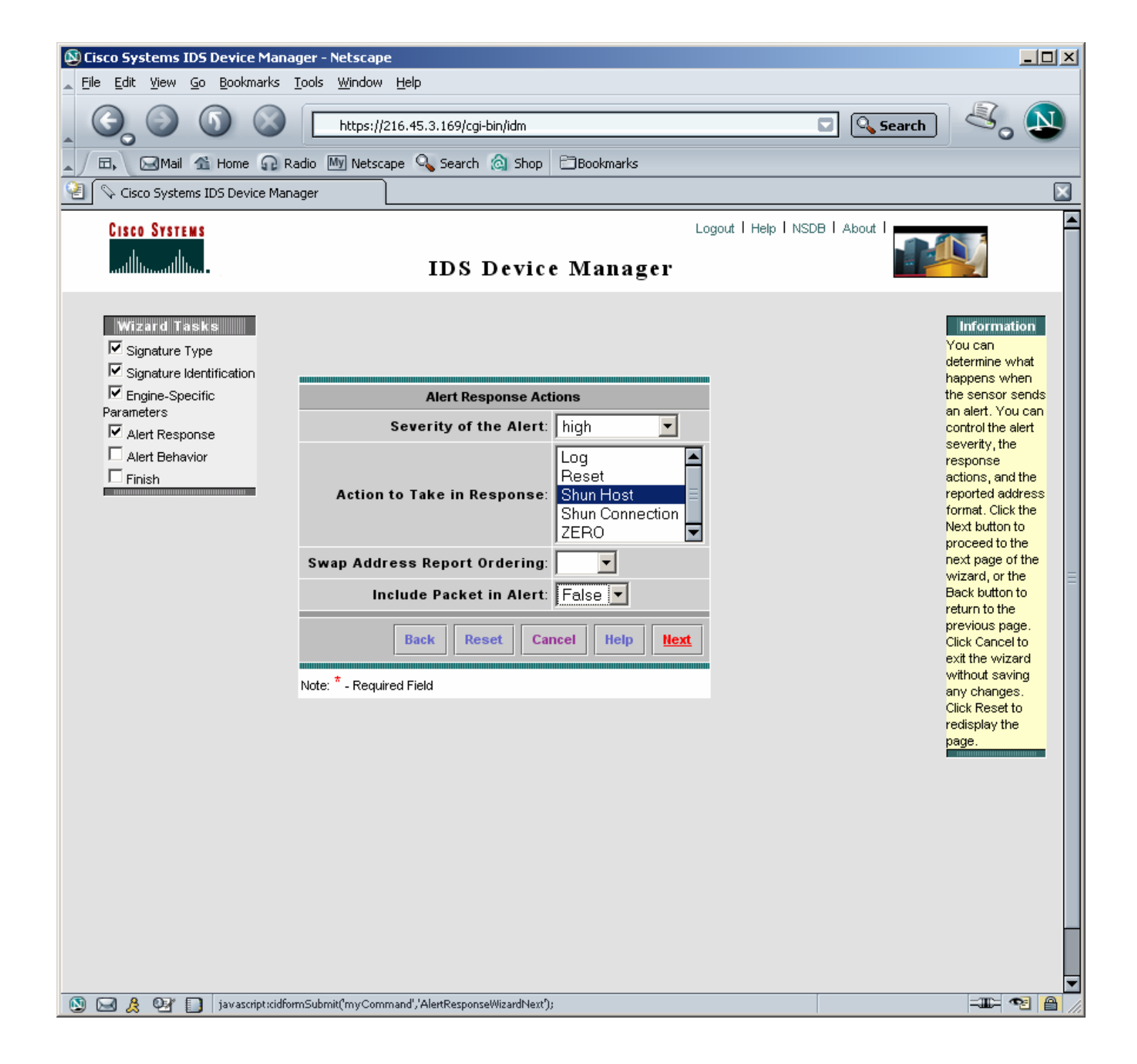

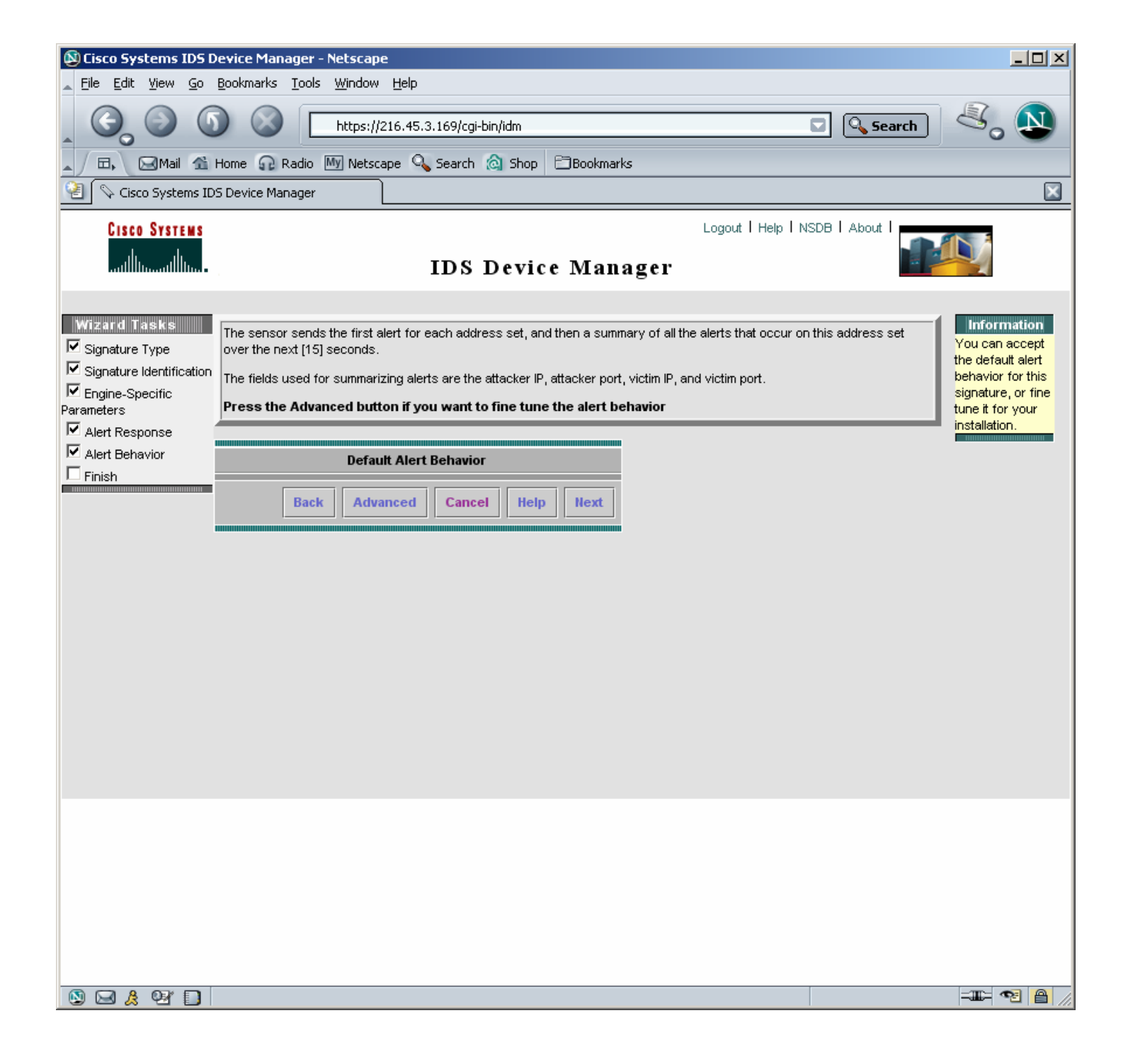

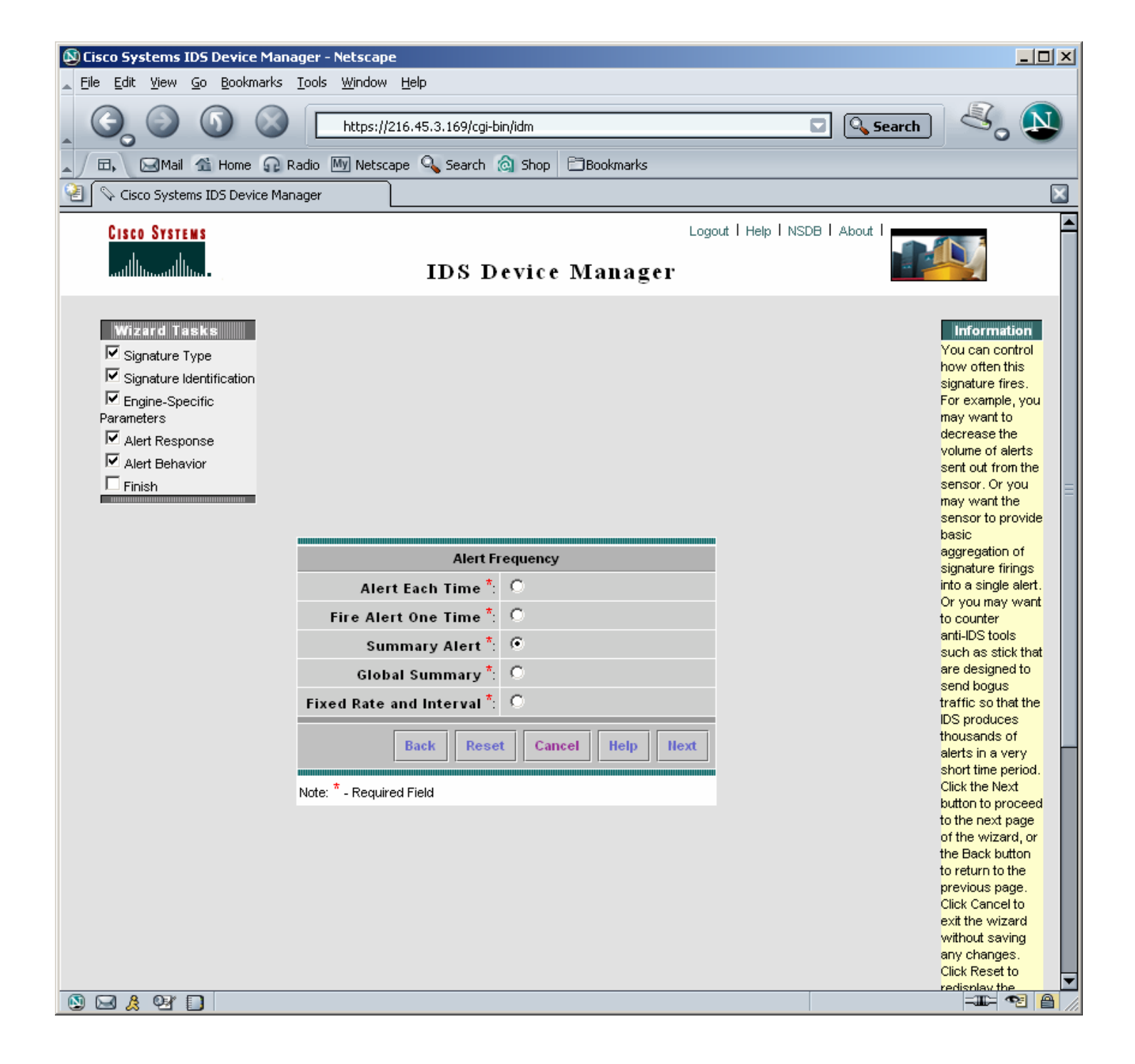

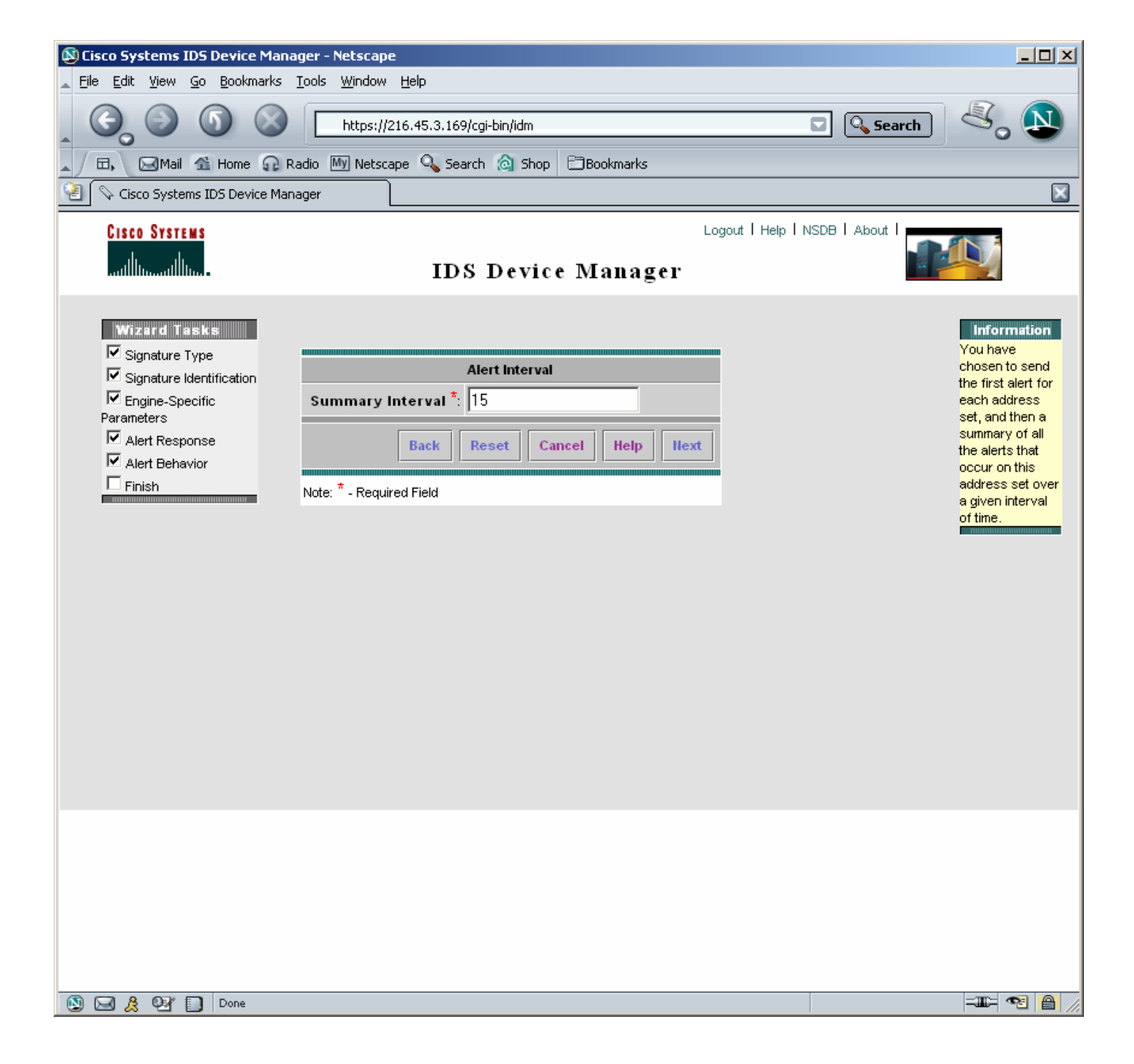

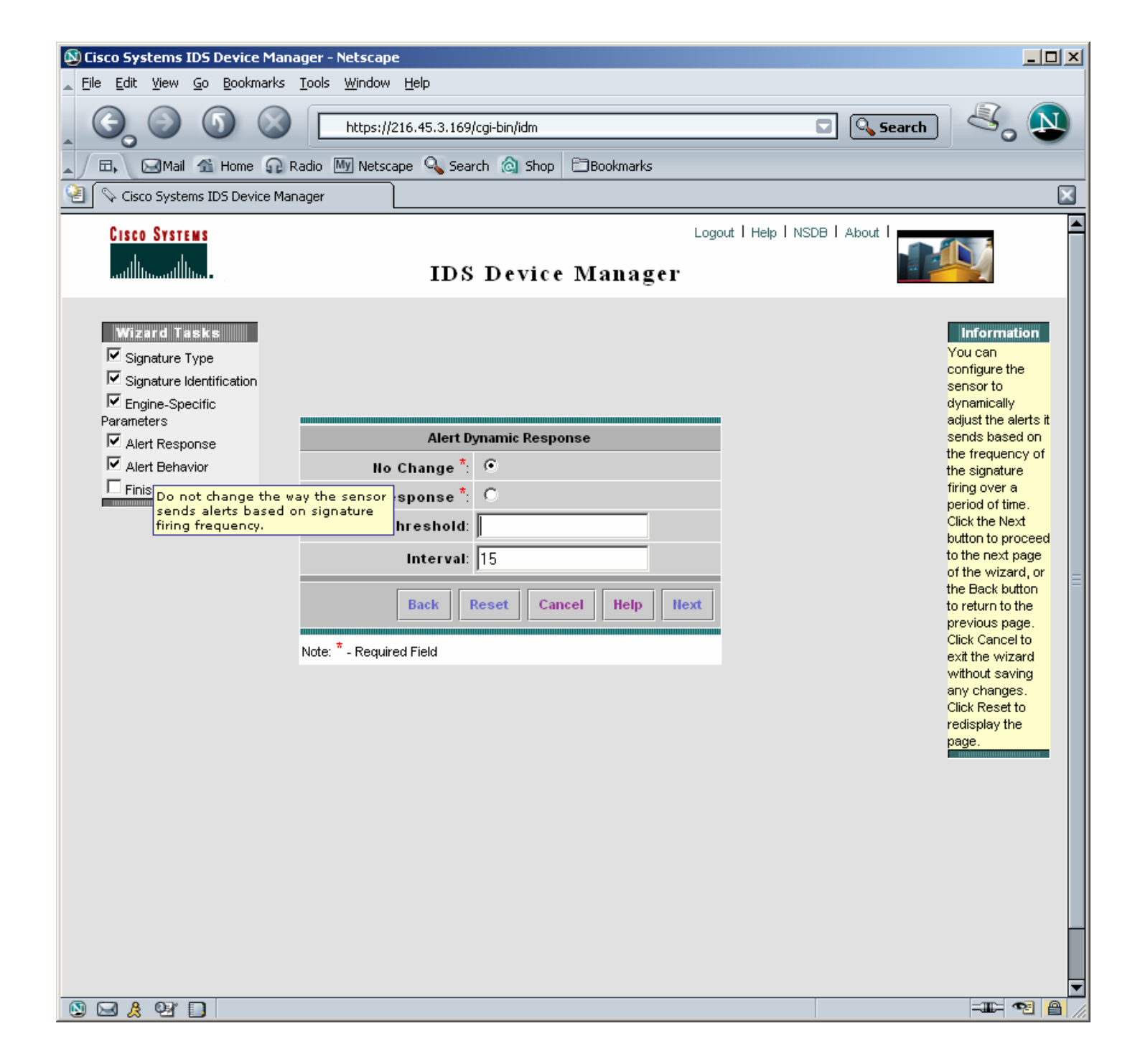

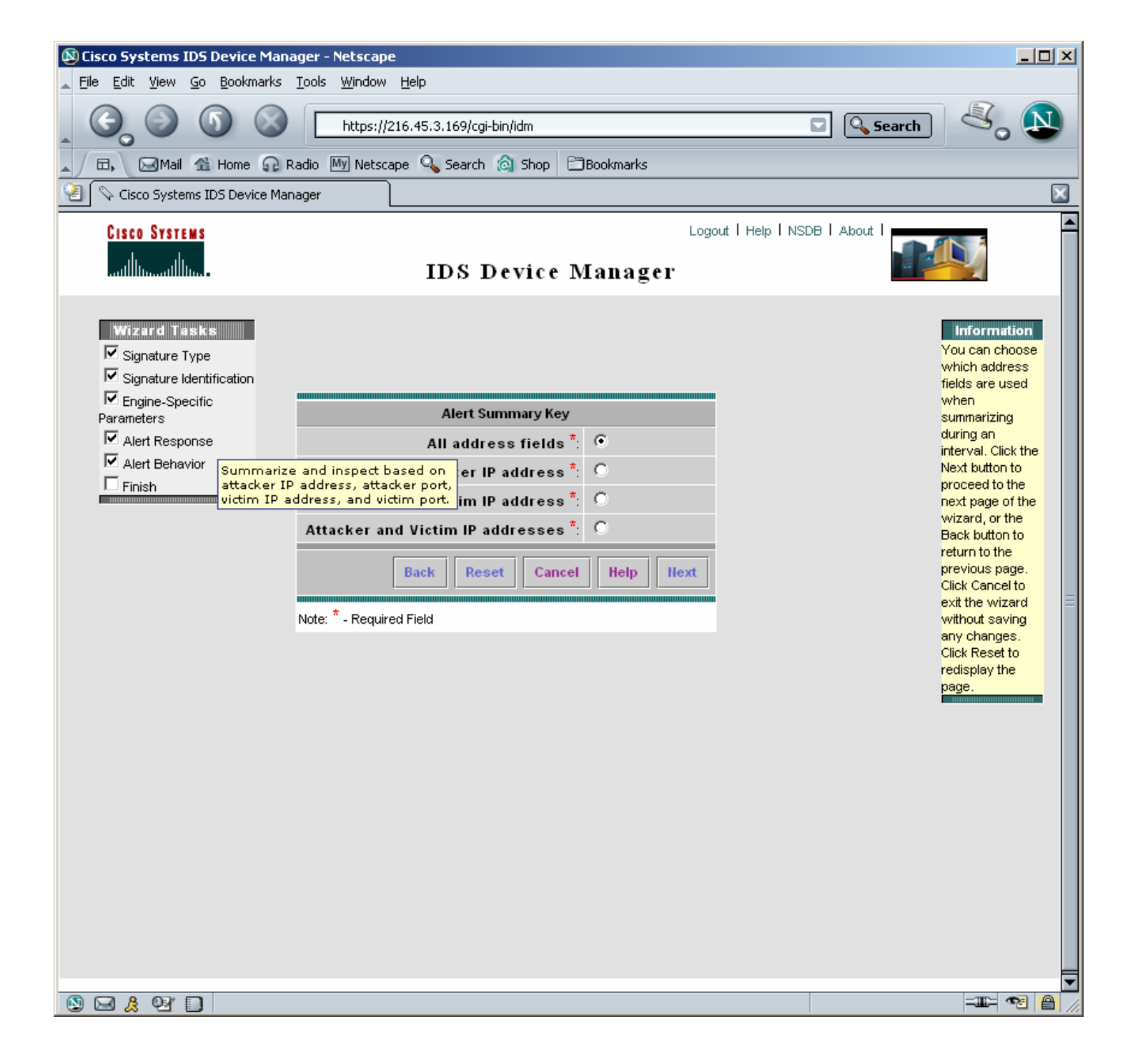

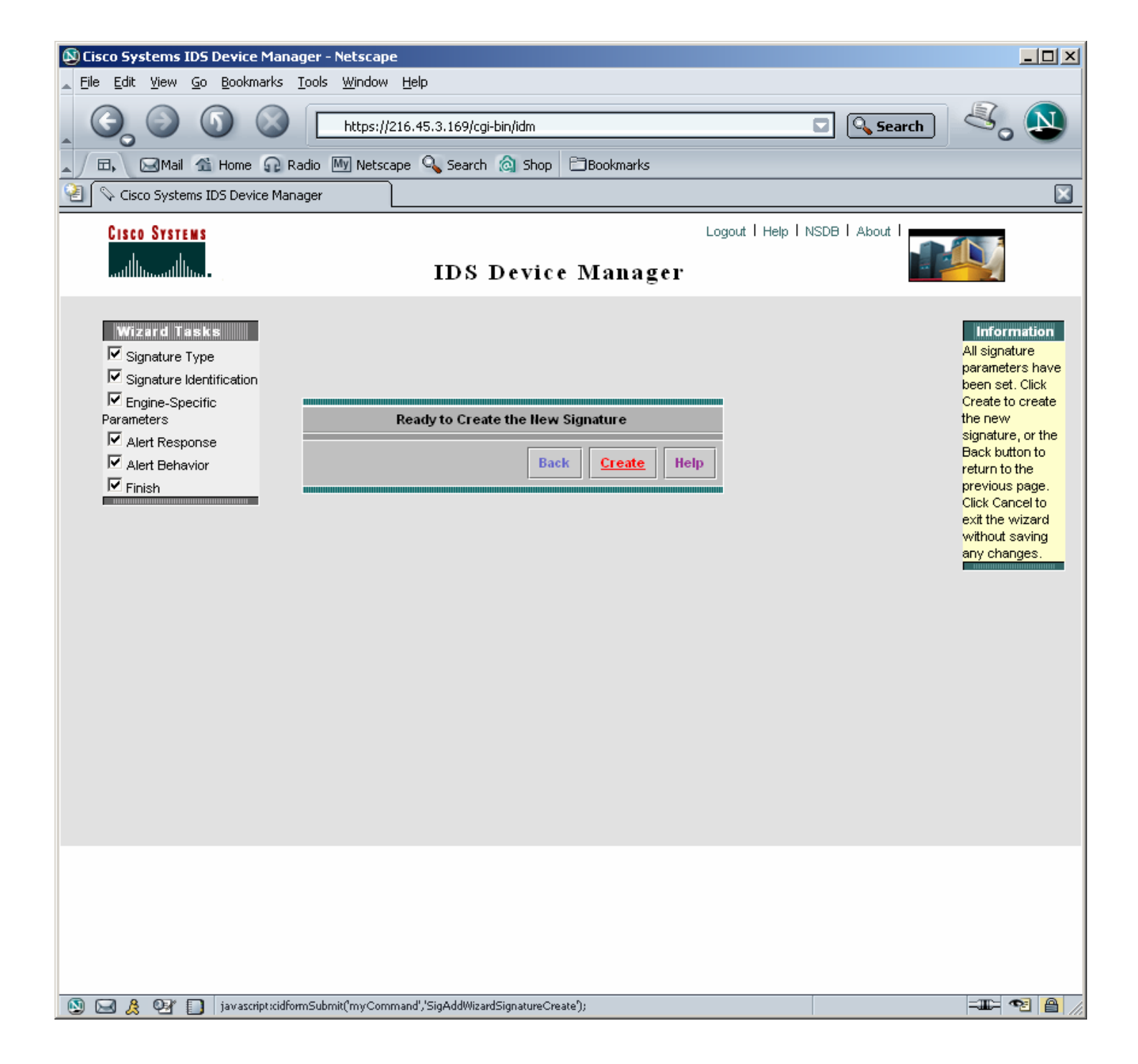

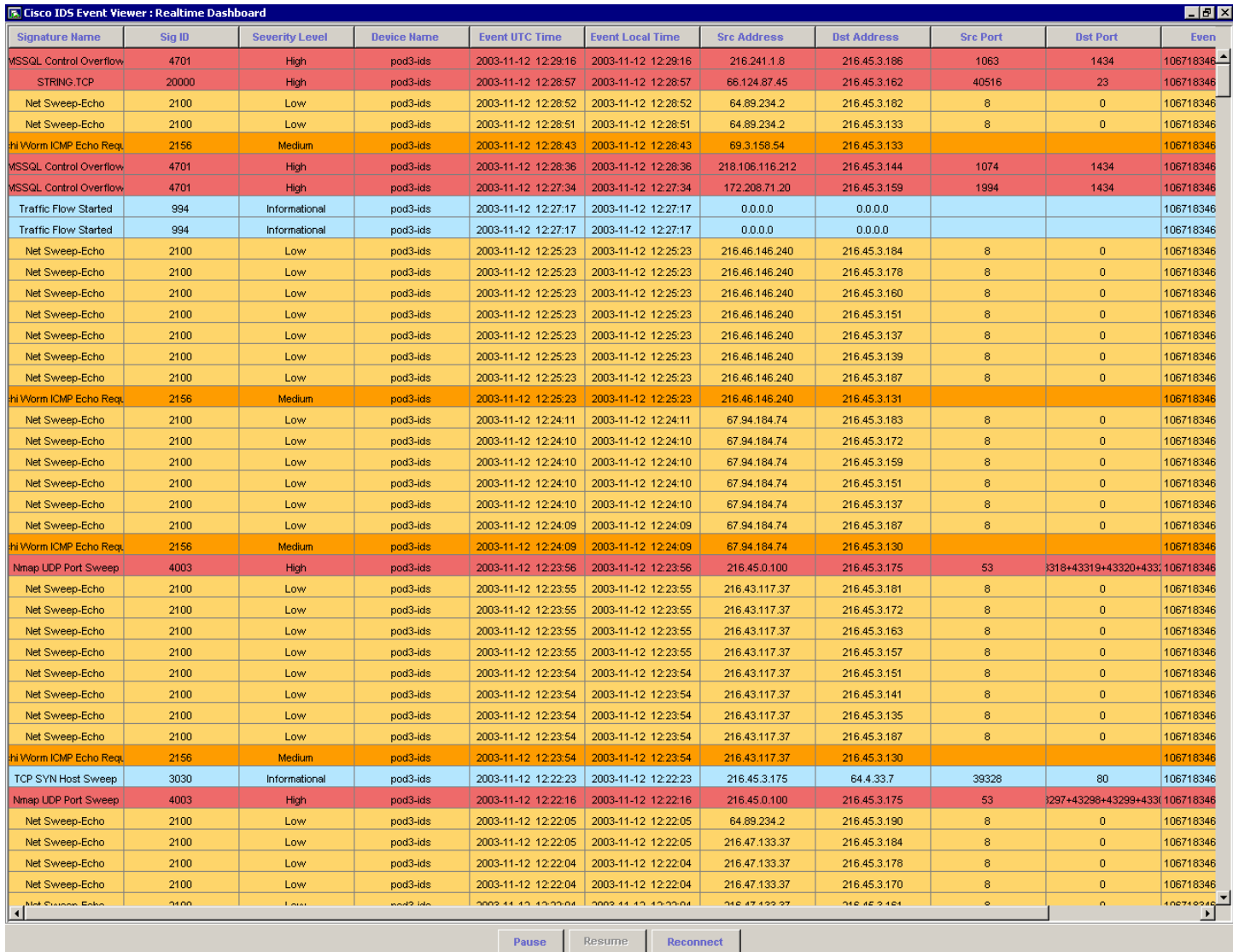

![](_page_40_Figure_0.jpeg)

![](_page_41_Picture_1.jpeg)

![](_page_42_Picture_1.jpeg)

![](_page_43_Picture_1.jpeg)

![](_page_44_Figure_0.jpeg)

![](_page_45_Picture_85.jpeg)

```
ntp-router#wr t 
Building configuration... 
5d04h: %SYS-5-CONFIG_I: Configured from console by jkaberna on vty0 (192.168.1.10) 
Current configuration : 1121 bytes 
! 
! Last configuration change at 00:56:52 UTC Wed Nov 12 2003 by jkaberna 
! NVRAM config last updated at 05:08:49 UTC Fri Nov 7 2003 by jkaberna 
! 
version 12.2 
no service single-slot-reload-enable 
service timestamps debug uptime 
service timestamps log uptime 
no service password-encryption 
! 
hostname ntp-router 
! 
logging rate-limit console 10 except errors 
enable secret 5 $1$eWAB$qqlJ.fxjhEGReTX0d50bW. 
! 
username jkaberna password 0 xxxx 
ip subnet-zero 
no ip finger 
! 
no ip dhcp-client network-discovery 
! 
! 
! 
!
```

```
interface Loopback0 
 ip address 10.1.1.1 255.255.255.0 
 ip access-group 100 in 
! 
interface Ethernet0 
 ip address 192.168.1.254 255.255.255.0 
! 
interface Serial0 
 no ip address 
 shutdown 
 no fair-queue 
! 
interface Serial1 
 no ip address 
 shutdown 
! 
ip kerberos source-interface any 
ip classless 
ip http server 
! 
access-list 100 permit ip host 66.124.87.43 any 
access-list 100 permit ip any any 
! 
! 
line con 0 
 transport input none 
line aux 0 
line vty 0 4 
 exec-timeout 120 0 
 password xxxx 
 login local 
line vty 5 15 
 exec-timeout 120 0 
 password xxxx 
 login local 
! 
ntp authentication-key 1 md5 030758020358701818 7 
ntp authenticate 
ntp master 
end 
ntp-router#sh user 
  Line User Host(s) Idle Location<br>2 vty 0 jkaberna idle 00:00:00 192.168.1.
                                                00:00:00 192.168.1.10<br>00:00:36 192.168.1.102
   3 vty 1 jkaberna idle
  Interface User Mode Idle Peer Address 
ntp-router#sh access-l 
Extended IP access list 100 
     permit ip host 66.124.87.43 any 
<Telnet attack initiated> 
5d05h: %SYS-5-CONFIG_I: Configured from console by jkaberna on vty1 (192.168.1.102)r 
ntp-router#sh access-l 
Extended IP access list 100 
    permit ip host 66.124.87.43 any 
     permit ip any any 
Extended IP access list IDS_Loopback0_in_0 
    permit ip host 192.168.1.102 any 
     deny ip host 66.124.87.45 any 
    permit ip any any 
ntp-router#wr t 
Building configuration... 
Current configuration : 1326 bytes 
! 
! Last configuration change at 01:13:09 UTC Wed Nov 12 2003 by jkaberna 
! NVRAM config last updated at 01:13:10 UTC Wed Nov 12 2003 by jkaberna 
! 
version 12.2 
no service single-slot-reload-enable 
service timestamps debug uptime 
service timestamps log uptime 
no service password-encryption 
!
```

```
hostname ntp-router 
! 
logging rate-limit console 10 except errors 
enable secret 5 $1$eWAB$qqlJ.fxjhEGReTX0d50bW.
! 
username jkaberna password 0 xxxx 
ip subnet-zero 
no ip finger 
! 
no ip dhcp-client network-discovery 
! 
! 
! 
! 
interface Loopback0 
 ip address 10.1.1.1 255.255.255.0 
 ip access-group IDS_Loopback0_in_0 in 
! 
interface Ethernet0 
 ip address 192.168.1.254 255.255.255.0 
! 
interface Serial0 
 no ip address 
 shutdown 
 no fair-queue 
! 
interface Serial1 
 no ip address 
 shutdown 
! 
ip kerberos source-interface any 
ip classless 
ip http server 
! 
! 
ip access-list extended IDS_Loopback0_in_0 
 permit ip host 192.168.1.102 any 
 deny ip host 66.124.87.45 any 
 permit ip any any 
access-list 100 permit ip host 66.124.87.43 any 
access-list 100 permit ip any any 
! 
! 
line con 0 
 transport input none 
line aux 0 
line vty 0 4 
 exec-timeout 120 0 
 password xxxx 
  login local 
line vty 5 15 
 exec-timeout 120 0 
  password xxxx 
 login local 
! 
ntp authentication-key 1 md5 030758020358701818 7 
ntp authenticate 
ntp master 
end 
ntp-router#
```